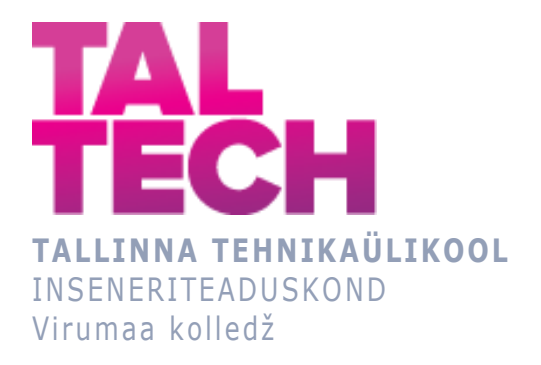

## **Sisekomplekti automatiseerimine sarja "Kristall" membraanimoodulite tootmisel Narva Aquaphor International OÜ tehases**

## **The automation of the "Insert" assembly in the production of membrane modules of "Cristal" series at the Narva factory Aquaphor International OÜ**

TOOTMISE AUTOMATISEERIMISE ÕPPEKAVA LÕPUTÖÖ

Üliõpilane: Sergey Leontiev Üliõpilaskood: RDDR178724 Juhendaja: Sergei Pavlov, lektor Kaasjuhendaja: Kirill Belov, inseneer, Aquaphor International OÜ

Кохтла-Ярве, 2021

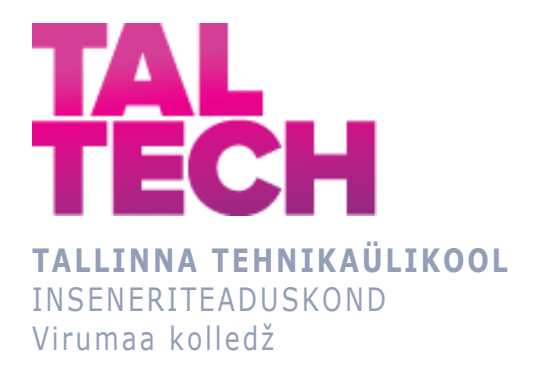

## **Автоматизация сборки "Вставки" при производстве мембранных модулей серии «Кристалл» на Нарвском заводе Aquaphor International OÜ**

Заключительная работа по программе обучения Автоматизация производства

> Студент: Сергей Леонтьев Код студента: RDDR 178724 Руководитель: Сергей Павлов, лектор Cоруководитель: Кирилл Белов, Aquaphor International OÜ

Кохтла-Ярве, 2021

### **Авторская декларация**

Заключительную работу выполнил самостоятельно.Все работы других авторов, принципиальные точки зрения и прочие данные из литературных и других источников, использованные в настоящей заключительной работе, приведены со ссылками.

Автор: Сергей Леонтьев

………………………………. ………………………………

(дата) (подпись)

# **LIHTLITSENTS**

Mina Sergey Leontiev (a*utori nimi*) (sünnikuupäev: 06.02.1983)

1. Annan Tallinna Tehnikaülikoolile tasuta loa (lihtlitsentsi) enda loodud teose Автоматизация сборки "Вставки" при производстве мембранных модулей серии «Кристалл» на Нарвском заводе Aquaphor International OÜ

mille juhendaja on Sergei Pavlov

1.1. reprodutseerimiseks säilitamise ja elektroonilise avaldamise eesmärgil, sealhulgas TTÜ raamatukogu digikogusse lisamise eesmärgil kuni autoriõiguse kehtivuse tähtaja lõppemiseni;

1.2. üldsusele kättesaadavaks tegemiseks Tallinna Tehnikaülikooli veebikeskkonna kaudu, sealhulgas TTÜ raamatukogu digikogu kaudu kuni autoriõiguse kehtivuse tähtaja lõppemiseni.

2. Olen teadlik, et punktis 1 nimetatud õigused jäävad alles ka autorile.

3. Kinnitan, et lihtlitsentsi andmisega ei rikuta kolmandate isikute intellektuaalomandi ega isikuandmete kaitse seadusest ja teistest õigusaktidest tulenevaid õigusi.

\_\_\_\_\_\_\_\_\_\_\_\_\_\_ (*allkiri*)

\_\_\_\_\_\_\_\_\_\_\_\_\_\_ (*kuupäev*)

# **LÕPUTÖÖ ÜLESANNE**

#### **Üliõpilane**: Sergey Leontiev, 178724

Õppekava, peaeriala: RDDR84 - Tootmise automatiseerimine Juhendaja(d):Lektor, Sergei Pavlov, [sergei.pavlov@taltech.ee](mailto:sergei.pavlov@taltech.ee)

Konsultant: Kirill Belov, Inseneer

Aquaphor International OÜ, +37258587568, kirill.belov@aquaphor.com

Lõputöö teema:

(eesti keeles) "Sise" kokkupaneku automatiseerimine seeria "Kristall" membraanimoodulite tootmisel Narva Aquaphor International OÜ tehases. (inglise keeles) The automation of "Insert" assembly in the production of membrane

modules of "Cristal" series at the Narva factory Aquaphor International OÜ

Lõputöö põhieesmärgid:

Minu lõputöö eesmärk on Kristalli seeria veepuhastuseks mõeldud membraanimoodulite tootmiseks vajalike komponentide kokkupaneku protsessi automatiseerimine. Pärast selle projekti rakendamist tootmises on võimalik suurendada toodangu mahtu, parandada valmistatud toodete kvaliteeti ja vähendada tööjõukulusid.

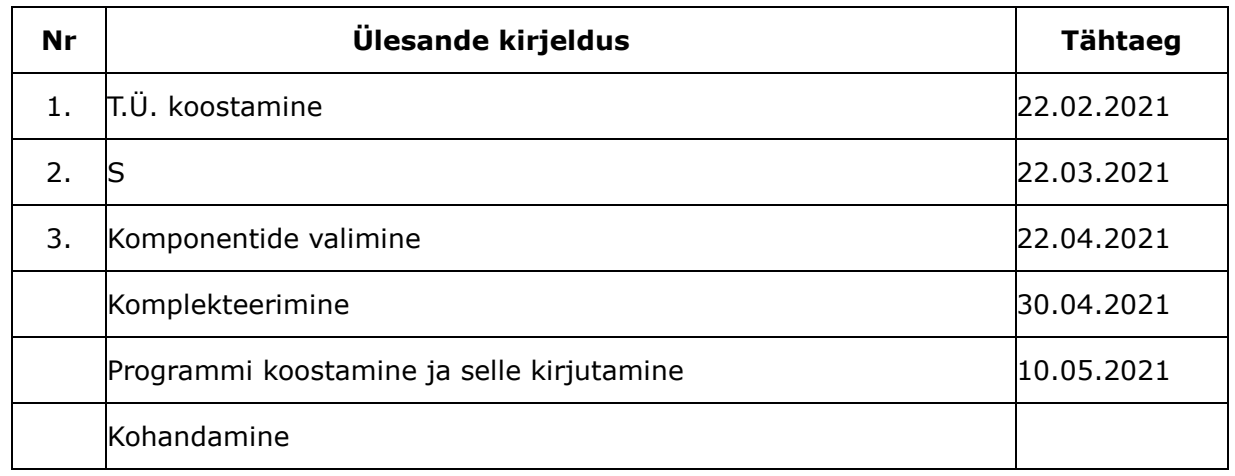

### **Lõputöö etapid ja ajakava:**

#### **Töö keel:Vene keel Lõputöö esitamise tähtaeg:** 10.05.2021a

**Üliõpilane:** Sergey Leontiev (allkijastatud digitaalselt)

**Juhendaja:** Sergei Pavlov (allkijastatud digitaalselt)

**Konsultant:** Kirill Belov (allkijastatud digitaalselt)

**Programmijuht:** Sergei Pavlov (allkijastatud digitaalselt)

# **ОГЛАВЛЕНИЕ**

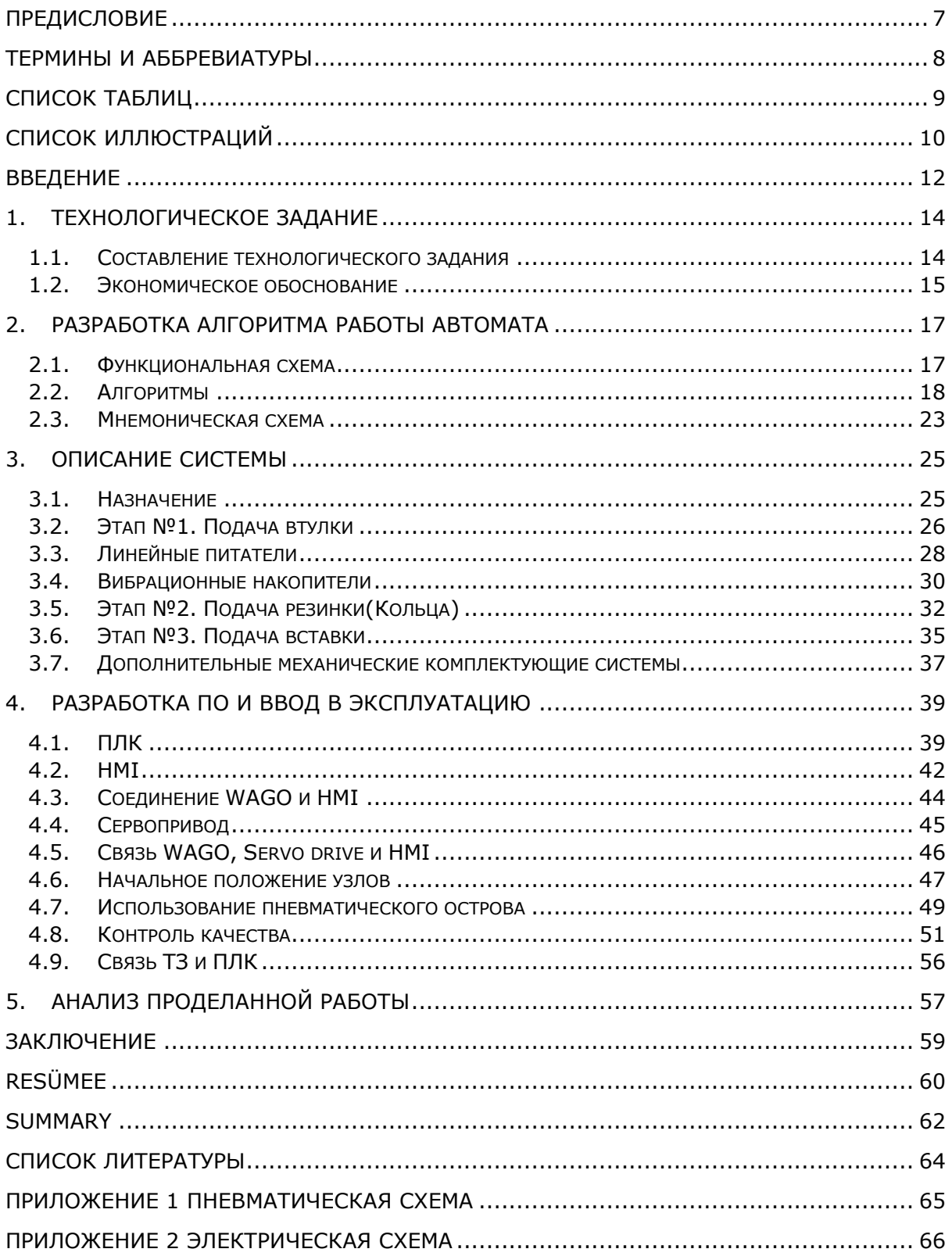

## <span id="page-6-0"></span>**ПРЕДИСЛОВИЕ**

В своей работе автор описывает процесс внедрения оборудования в один из этапов для автоматической сборки определённых комплектующих, необходимых для производства мембранных модулей на Нарвском заводе Aquaphor International OÜ, который занимается изготовлением бытовых фильтров для очистки воды. Высшим руководством предприятия была поставлена задача об автоматизации отдельных операций, на которых используется ручной труд, для высвобождения человеческих ресурсов.

Изначально был произведен командный анализ среди инженеров, по результатам которого было принято решение об автоматизации именно данной операции.

Следующим шагом конструктор, выполняя технические чертежи, составлял список комплектующих для проекта, и они своевременно закупались.

Параллельно автором диплома совместно с инженером по автоматизации велась работа по написанию алгоритма работы устройства, составлению электрической и пневматической схем.

Для воплощения проекта в жизнь были привлечены работники службы энергетики, работники инструментального цеха и слесаря-сборщики.

После ввода в эксплуатацию автомата в работу, «вставка в сборе», собираемая на данном оборудовании, прошла испытания в СКК, и работа автомата была с ней согласована.

Только благодаря командной работе вышеперечисленных подразделений завода удалось добиться успеха.

## <span id="page-7-0"></span>**ТЕРМИНЫ И АББРЕВИАТУРЫ**

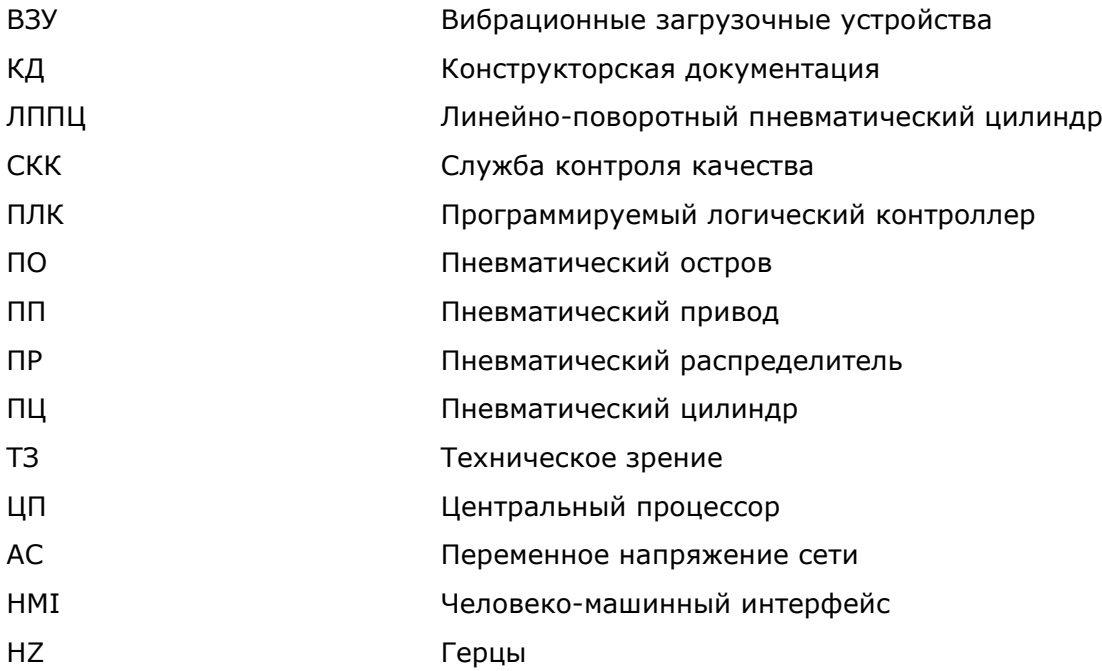

# <span id="page-8-0"></span>**СПИСОК ТАБЛИЦ**

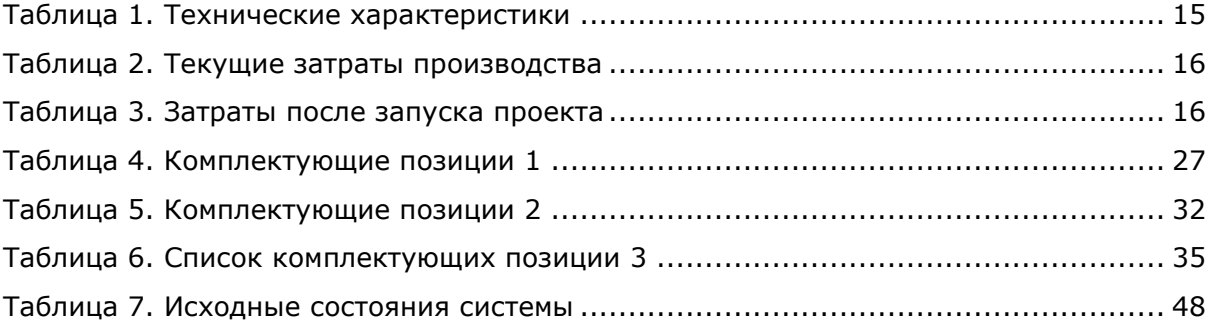

# <span id="page-9-0"></span>СПИСОК ИЛЛЮСТРАЦИЙ

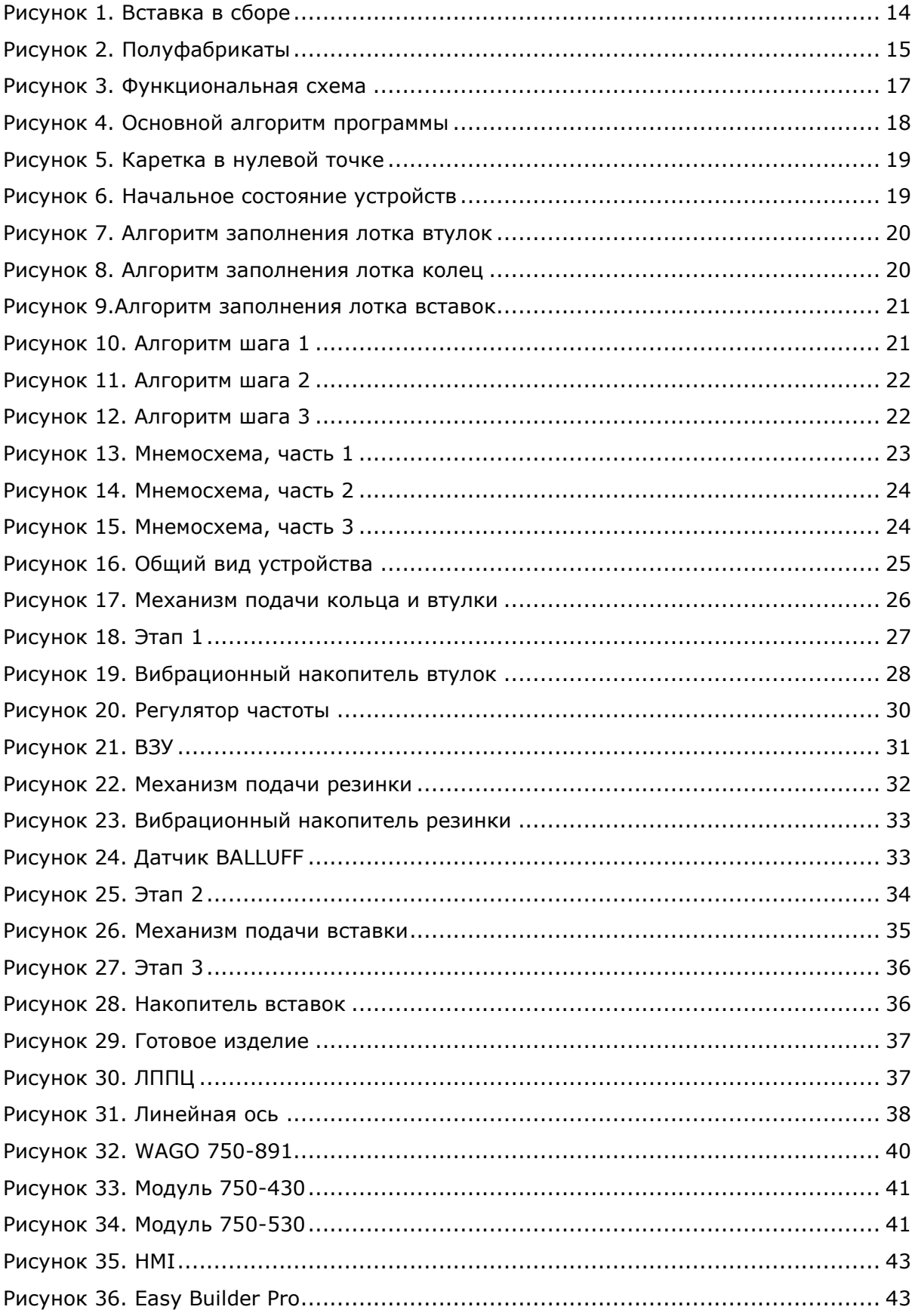

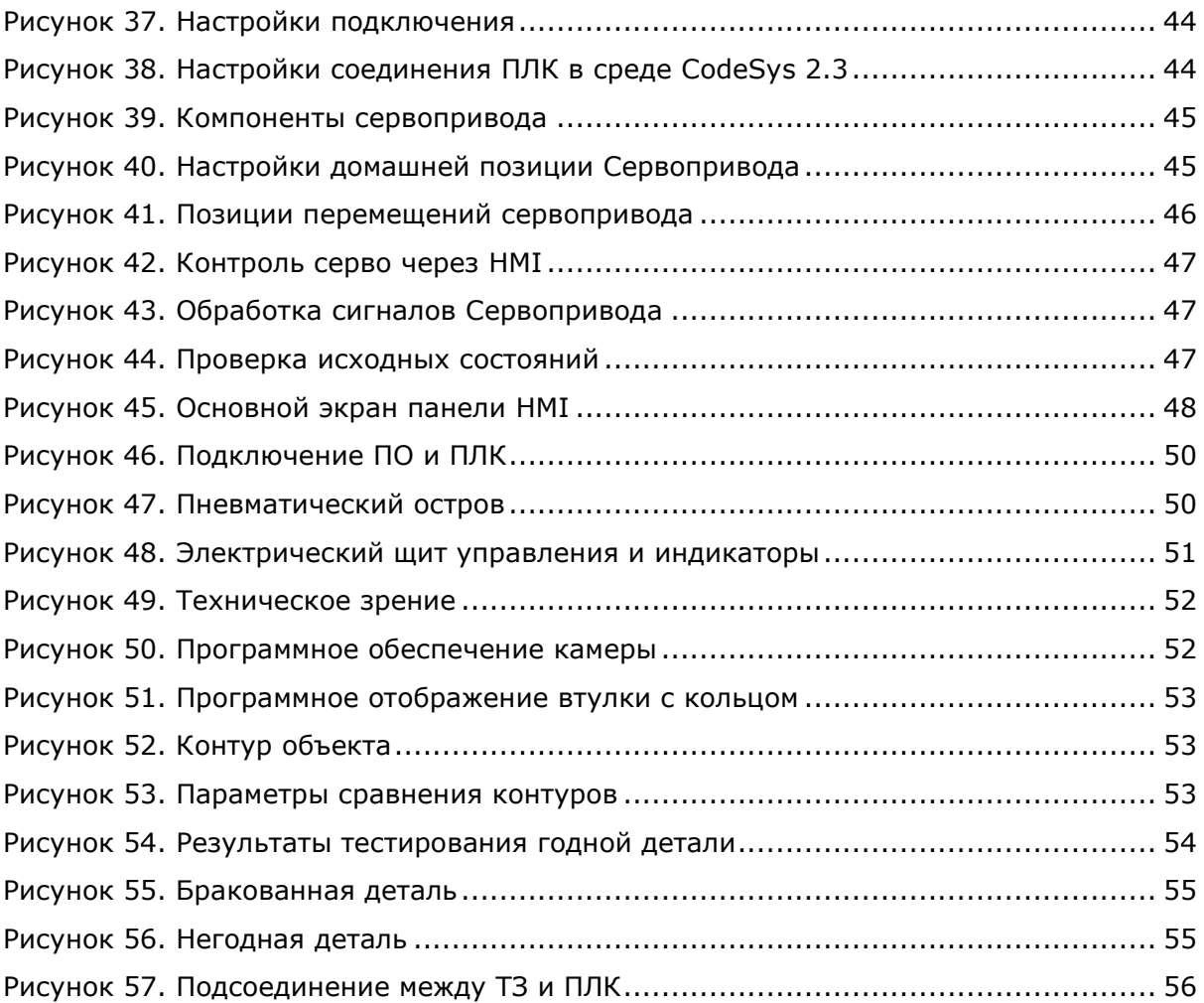

### <span id="page-11-0"></span>**ВВЕДЕНИЕ**

В настоящее время тема автоматизации производства очень актуальна как никогда, т.к. эффективная деятельность предприятия в современном мире напрямую зависит от увеличения объемов выпускаемой продукции, себестоимости единицы продукции, качества товара. На многих предприятиях руководство стремится снизить затраты на производство и увеличить объёмы изготавливаемой продукции, а также улучшить качество выпускаемого продукта. Это вполне возможно осуществить при помощи автоматизации и роботизации на производстве. Также при внедрении автоматических систем появляется возможность снизить затраты на оплату труда за счёт уменьшения количества рабочей силы, что позволяет, в свою очередь, свести к минимуму ошибки вследствие т.н. «человеческого фактора», а на производстве, как известно, всегда присутствуют ошибки операторов, обусловленные человеческим фактором. Эти ошибки искореняются после внедрения на производство автоматических систем, как непосредственно в производство, так и при контроле качества готовой продукции. Автоматические системы контроля качества изготавливаемой продукции исключают возможность попадания брака в готовую продукцию.

Компания Aquaphor International OÜ уже на протяжении 29 лет занимается изготовлением бытовых фильтров для очистки воды. Одним из видов такой продукции являются Модули сменные фильтрующие мембранного типа с обратным осмосом. В состав данных модулей входят несколько комплектующих, которые необходимо собрать. В данном случае сборка происходит поэтапно. Для увеличения объёмов производства и улучшения качества сборки, имея экономически обоснованный расчёт, было принято решение об автоматизации одного из этапов.

В своей работе автор описывает процесс внедрения оборудования в один из этапов для автоматической сборки определённых комплектующих, необходимых для производства мембранных модулей. При запуске в работу автомата для сборки «Вставки» АФ91-025 полностью отпадает необходимость присутствия оператора на данной операции. Контроль за корректной работой данного автомата осуществляет наладчик оборудования.

При написании данной работы автор использовал системный подход, собирая и изучая конструкторскую и техническую документацию, существующие чертежи автомата, пневматические и электрические схемы, обрабатывая и изучая интернетисточники, научную и техническую литературу.

12

Целью данной дипломной работы является автоматизация процесса сборки комплектующих, необходимых при производстве мембранных модулей для очистки воды серии Кристалл. По итогам внедрения данного проекта в работу станет возможным увеличение объёма производства, улучшение качества изготавливаемой продукции, снижение расходов на трудозатраты.

Для достижения данной цели, поставлены следующие задачи:

- Составление технического задания
- Разработка алгоритма работы автомата
- Реализация проекта
- Ввод в эксплуатацию
- Анализ проделанной работы

# <span id="page-13-1"></span><span id="page-13-0"></span>**1. ТЕХНОЛОГИЧЕСКОЕ ЗАДАНИЕ**

## **1.1. Составление технологического задания**

Объектом данного проекта автором выбран процесс сборки "Вставки в сборе", (см. Рисунок 1), которая по завершению проекта реализуется в виде автоматической системы.

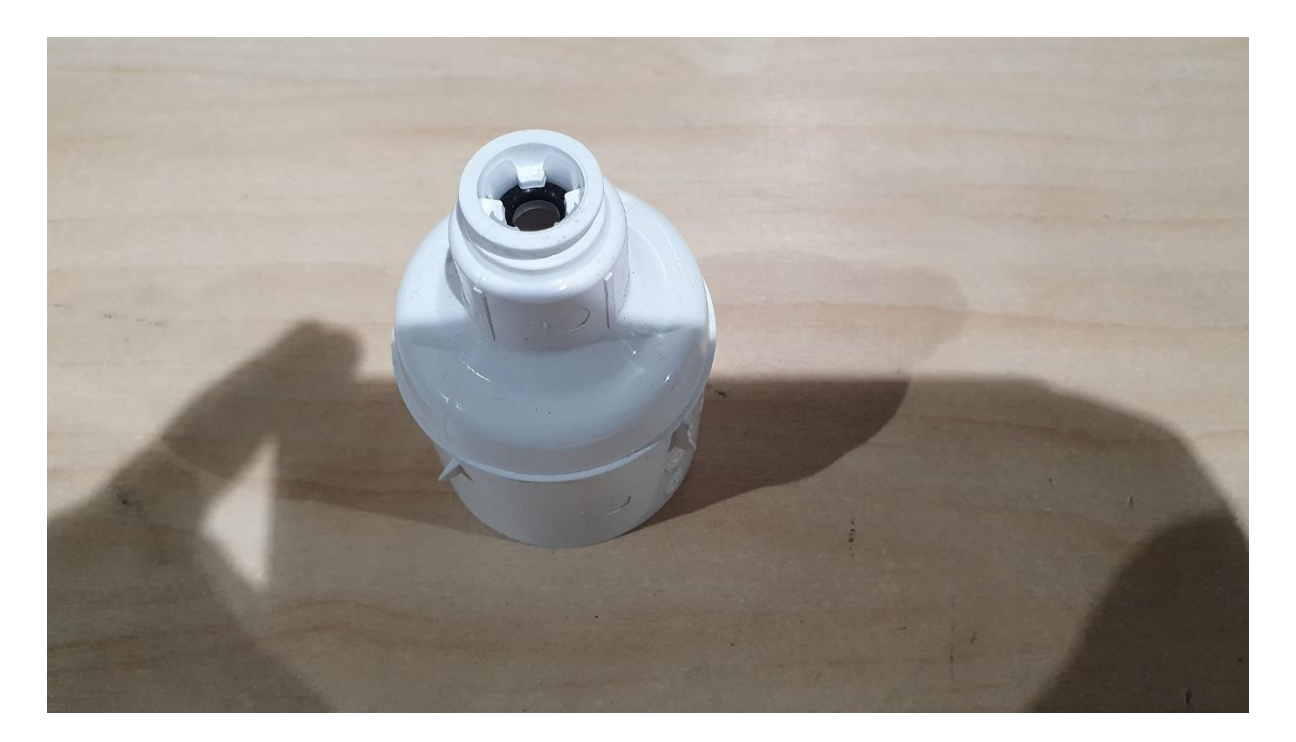

Рисунок 1. Вставка в сборе

<span id="page-13-2"></span>Необходимые технические решения для реализации данного проекта:

- Производительность автомата должна быть не менее 6шт/мин.
- Автомат должен обеспечивать сборку вставки для мембранного модуля АФ92.
- Установить «кольцо» на «втулку АФ91-025» в соответствии с КД (см. Рисунок 2).
- Установить «втулку АФ91-025» с уплотнительным кольцом в «вставку АФ92- 014» (Рисунок 2).
- Осуществить контроль готовой продукции.
- Вставку в сборе поместить в ёмкость, доступную оператору.
- Использовать HMI панель, для управления автоматом сборки.
- Обеспечить автомат вибро-бункерами для полуфабрикатов.

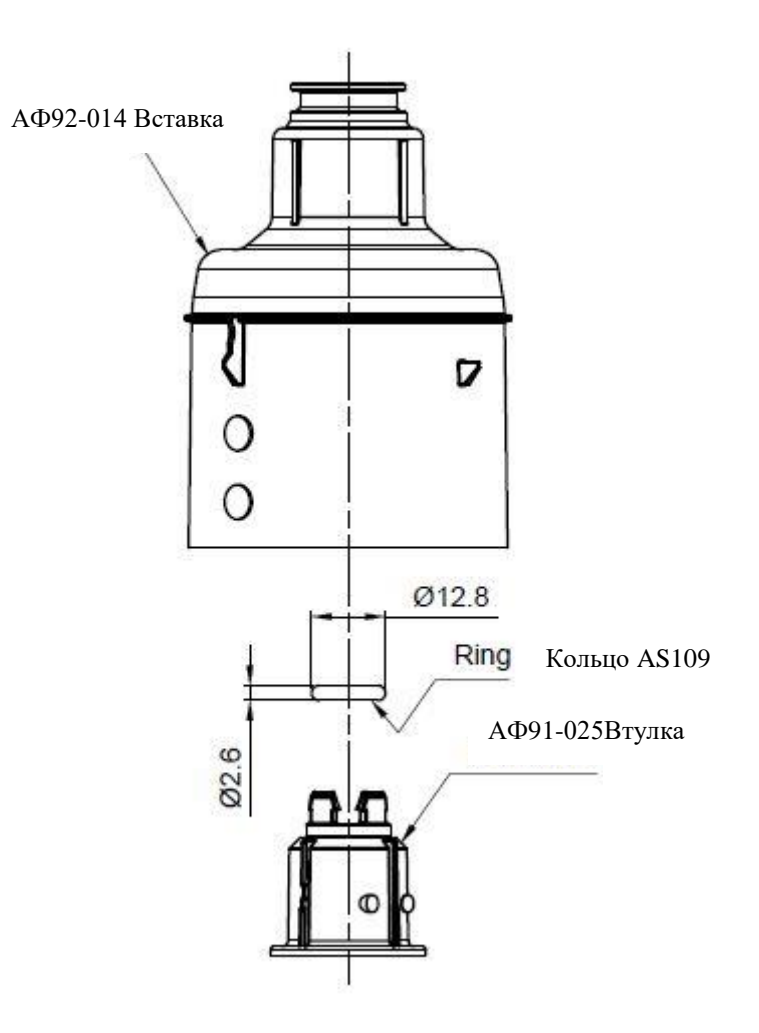

<span id="page-14-2"></span>Рисунок 2. Полуфабрикаты

В таблице 1 представлены необходимые технические характеристики, для данного автомата, которые необходимо предоставить для эксплуатации.

<span id="page-14-1"></span>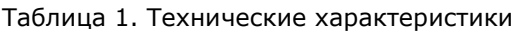

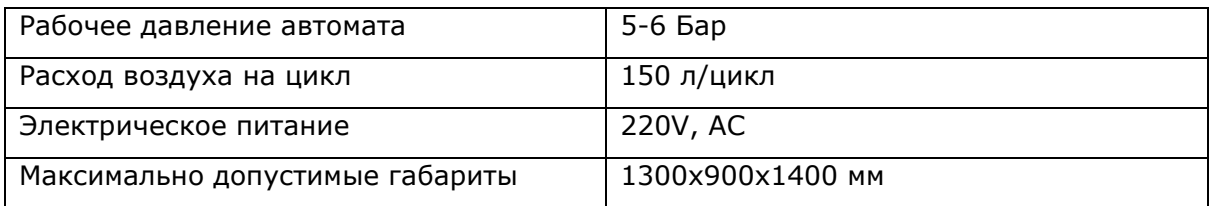

## <span id="page-14-0"></span>**1.2. Экономическое обоснование**

Сравнение экономических затрат на производство 20000 изделий в месяц приведены в таблицах под номерами 2 и 3.

#### <span id="page-15-0"></span>Таблица 2. Текущие затраты производства

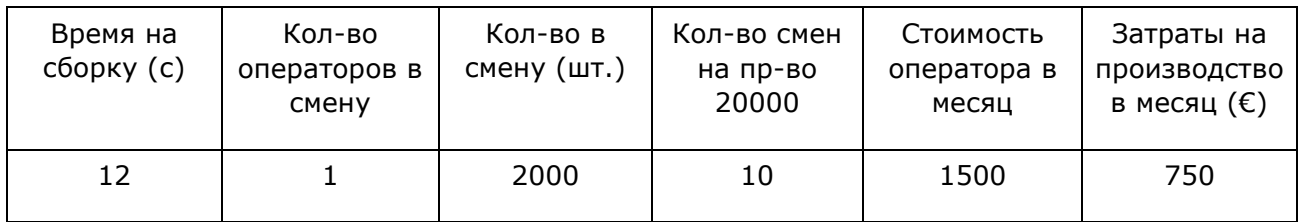

<span id="page-15-1"></span>Таблица 3. Затраты после запуска проекта

| Время на<br>сборку (с) | Кол-во<br>операторов в<br>смену | Кол-во в<br>смену (шт.) | Кол-во смен<br>на пр-во<br>20000 | Стоимость<br>оператора в<br>месяц | Затраты на<br>ПРОИЗВОДСТВО<br>в месяц $(€)$ |
|------------------------|---------------------------------|-------------------------|----------------------------------|-----------------------------------|---------------------------------------------|
| ь                      |                                 | 4000                    |                                  |                                   |                                             |

Экономия на персонале при производстве 20000 изделий в месяц — 750 (€).

Ориентировочный бюджет проекта — 10 000 (€).

Окупаемость данного проекта при производстве 20000 шт. в месяц — 13,5 месяцев.

# <span id="page-16-1"></span><span id="page-16-0"></span>**2.РАЗРАБОТКА АЛГОРИТМА РАБОТЫ АВТОМАТА**

## **2.1. Функциональная схема**

Общую функциональную схему проекта можно представить в следующем виде (см. Рисунок 3):

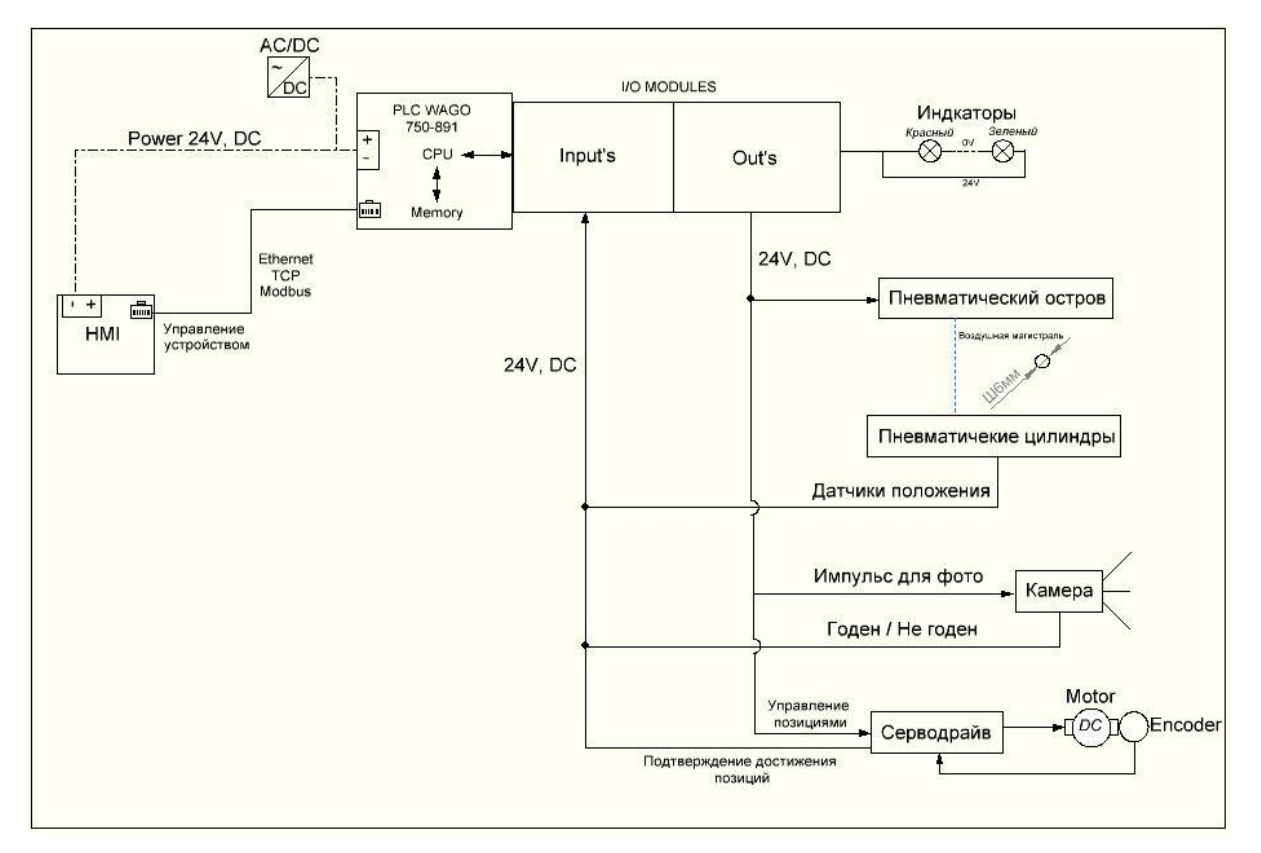

<span id="page-16-2"></span>Рисунок 3. Функциональная схема

Основное управление устройством лежит на ПЛК. В нашем случае это контроллер фирмы WAGO, модель 750-881. При помощи человеко-машинного интерфейса, далее HMI, наладчик оборудования сможет запускать и останавливать устройство, видеть неисправности системы и восстанавливать работоспособность последней. Техническое зрение, далее CAM, проверяет качество выпускаемых деталей. Серводвигатель помогает перемещать каретку по линейной оси между этапами сборки. Пневматический остров распределяет воздух по всем ПЦ устройства, под управлением ПЛК.

## <span id="page-17-0"></span>**2.2. Алгоритмы**

Первоначальным этапом разрабатывался основной алгоритм устройства, представленный на рисунке под номером 4.

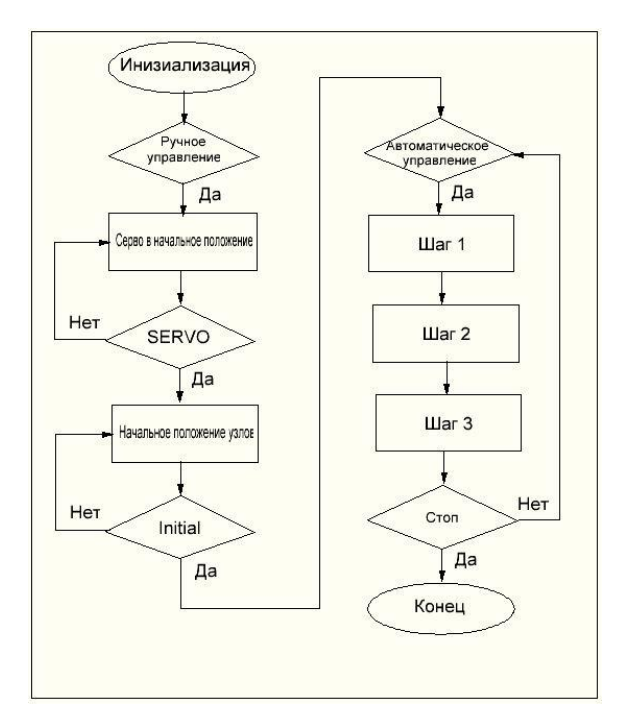

<span id="page-17-1"></span>Рисунок 4. Основной алгоритм программы

В момент инициализации происходит включение всех узлов управления, контроллер опрашивает все устройства на готовность к работе и в случае неисправностей системы на панели появляется соответствующее сообщение, о том или ином устройстве, которое неактивно в данный момент. В этом случае следует устранить ошибки и перезагрузить систему. Если ошибок больше не обнаружено, переходим к первоначальному этапу настройки системы в ручном режиме, перед автоматическим пуском.

Первым этапом в ручном режиме сервопривод достигает нулевой точки. Алгоритм можно описать следующим образом (см. Рисунок 5).

18

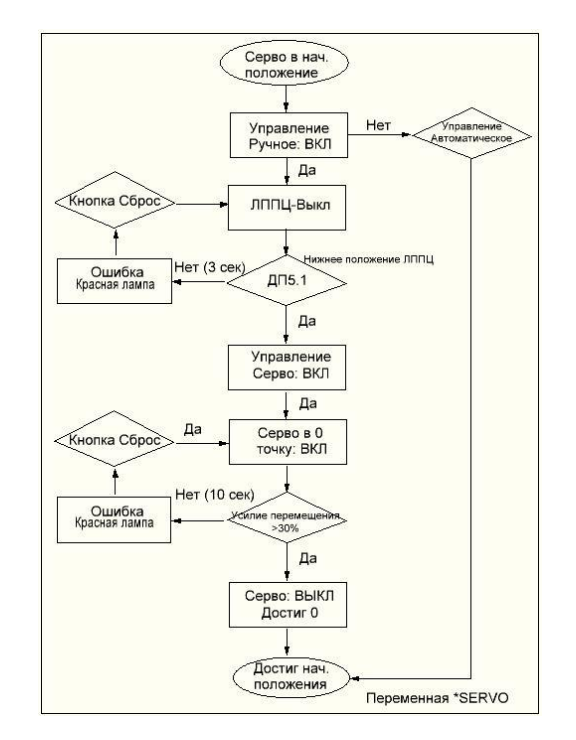

<span id="page-18-0"></span>Рисунок 5. Каретка в нулевой точке

После достижения каретки первоначальной позиции, все пневматические цилиндры должны принять исходные состояния. Это проверяется по алгоритму показанному на рисунке 6:

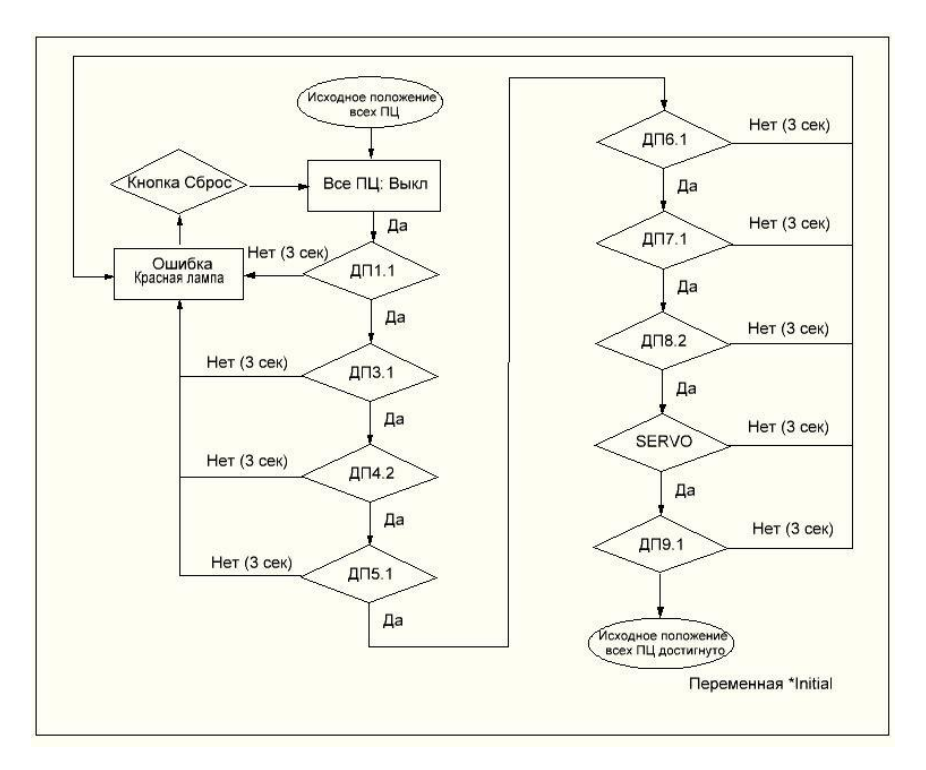

<span id="page-18-1"></span>Рисунок 6. Начальное состояние устройств

Согласно основному алгоритму, изображенному на рисунке 4, после выхода каретки в "домашнюю" позицию и достижения всеми узлами начального положения, установка готова к автоматическому режиму. При включении данного управления, начинается параллельная работа по заполнению лотков.

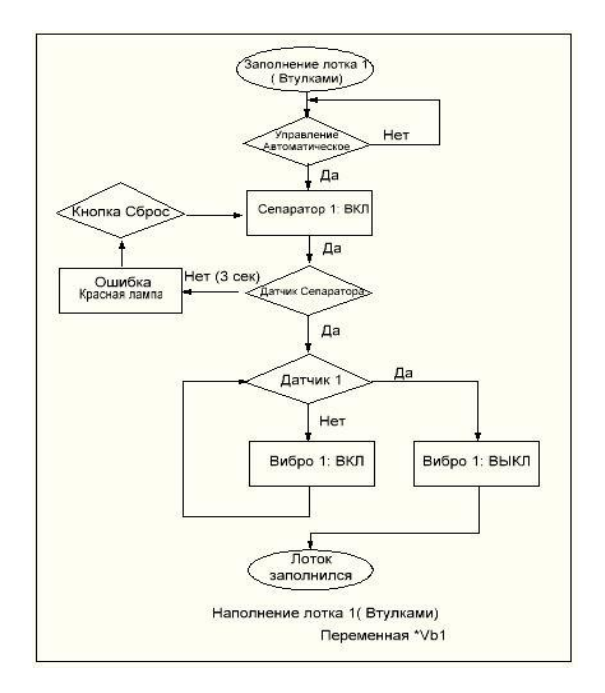

Алгоритм заполнения лотка втулок можно увидеть на рисунке 7.

<span id="page-19-0"></span>Рисунок 7. Алгоритм заполнения лотка втулок

Алгоритм заполнения лотка колец указан на рисунке 8.

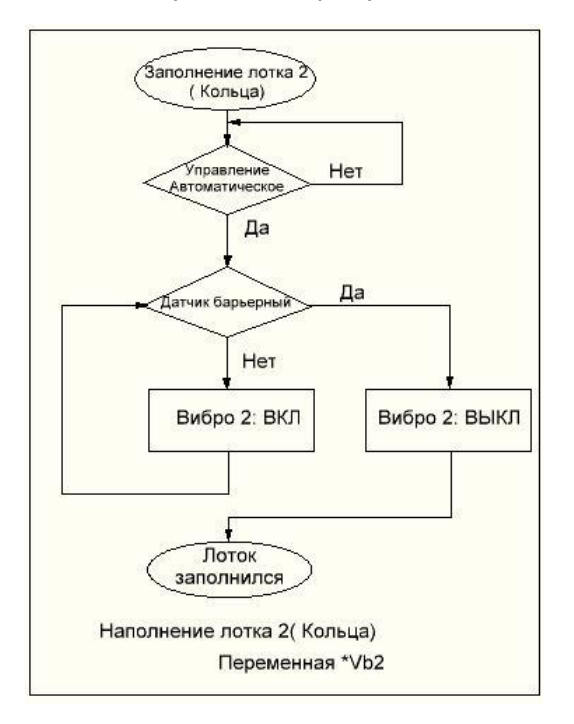

<span id="page-19-1"></span>Рисунок 8. Алгоритм заполнения лотка колец

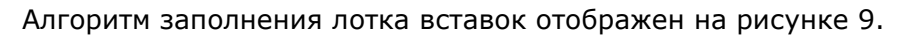

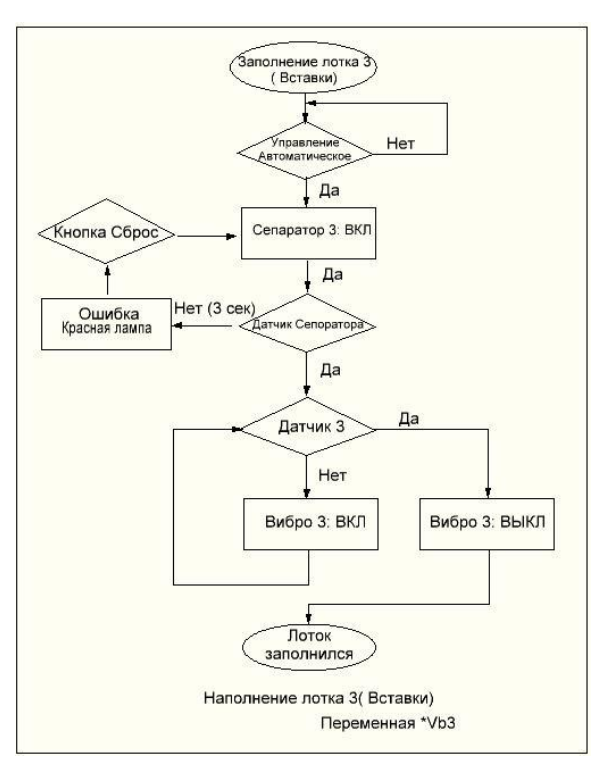

<span id="page-20-0"></span>Рисунок 9. Алгоритм заполнения лотка вставок

После заполнения всех лотков полуфабрикатами система переходит к исполнению алгоритма шага 1 – забор втулки АФ91-025 (см. Рисунок 10):

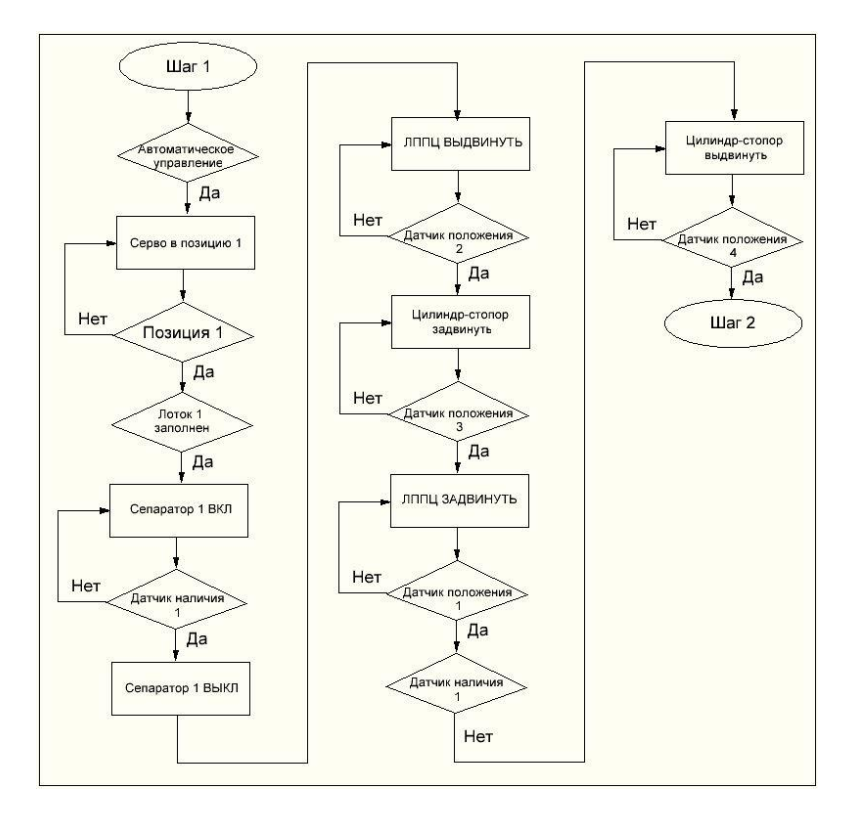

<span id="page-20-1"></span>Рисунок 10. Алгоритм шага 1

Далее следует выполнение алгоритма шага 2 – установка кольца AS109 (см. Рисунок 11).

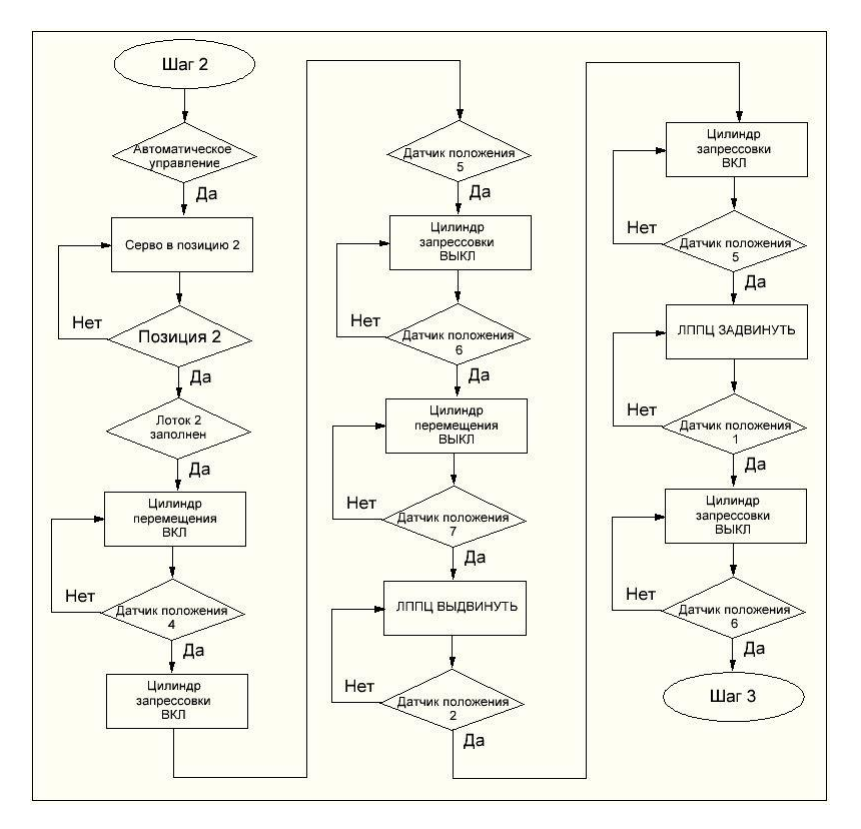

<span id="page-21-0"></span>Рисунок 11. Алгоритм шага 2

Запрессовка втулки с установленным кольцом во вставку происходит согласно алгоритму шага 3 (см. Рисунок 12).

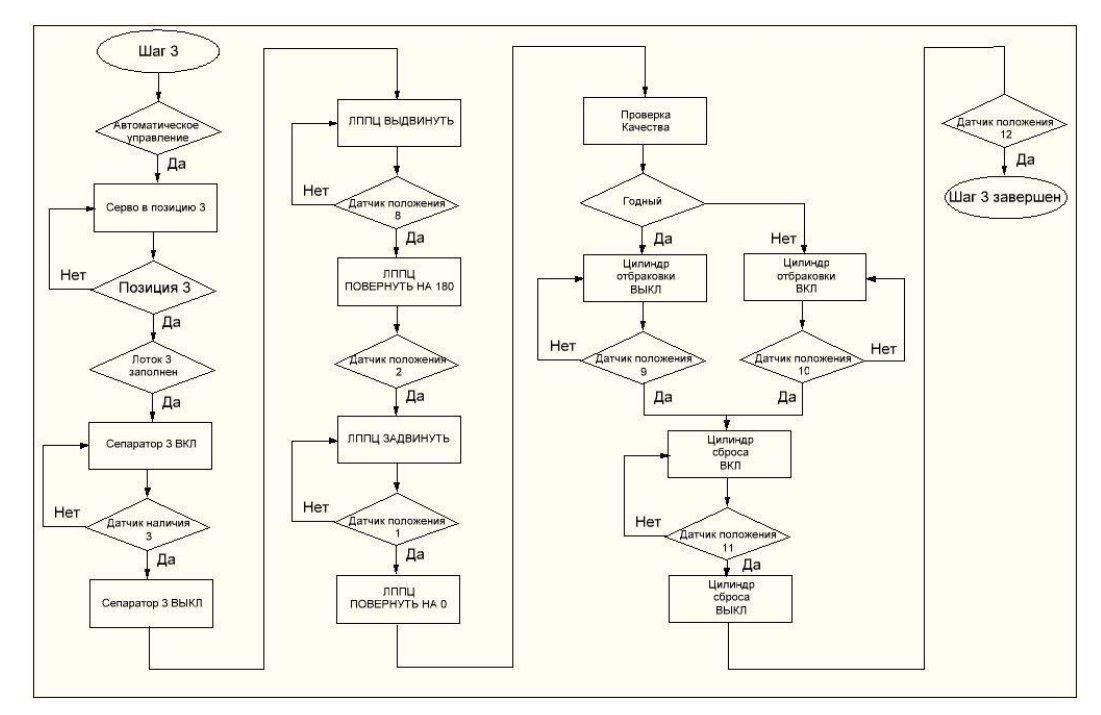

<span id="page-21-1"></span>Рисунок 12. Алгоритм шага 3

В случае, если устройство не было выведено из автоматического режима, шаги 1, 2, 3 повторяются последовательно друг за другом. Параллельно ведется наполнение лотков.

### <span id="page-22-0"></span>**2.3. Мнемоническая схема**

К данному проекту также была реализована мнемосхема, которая содержит в себе совокупность сигнальных устройств и сигнальных изображений оборудования и внутренних связей контролируемого объекта. Схема была разделена не несколько изображений для более детального отображения. Все обозначения были отображены согласно принятым внутри предприятия нормам.

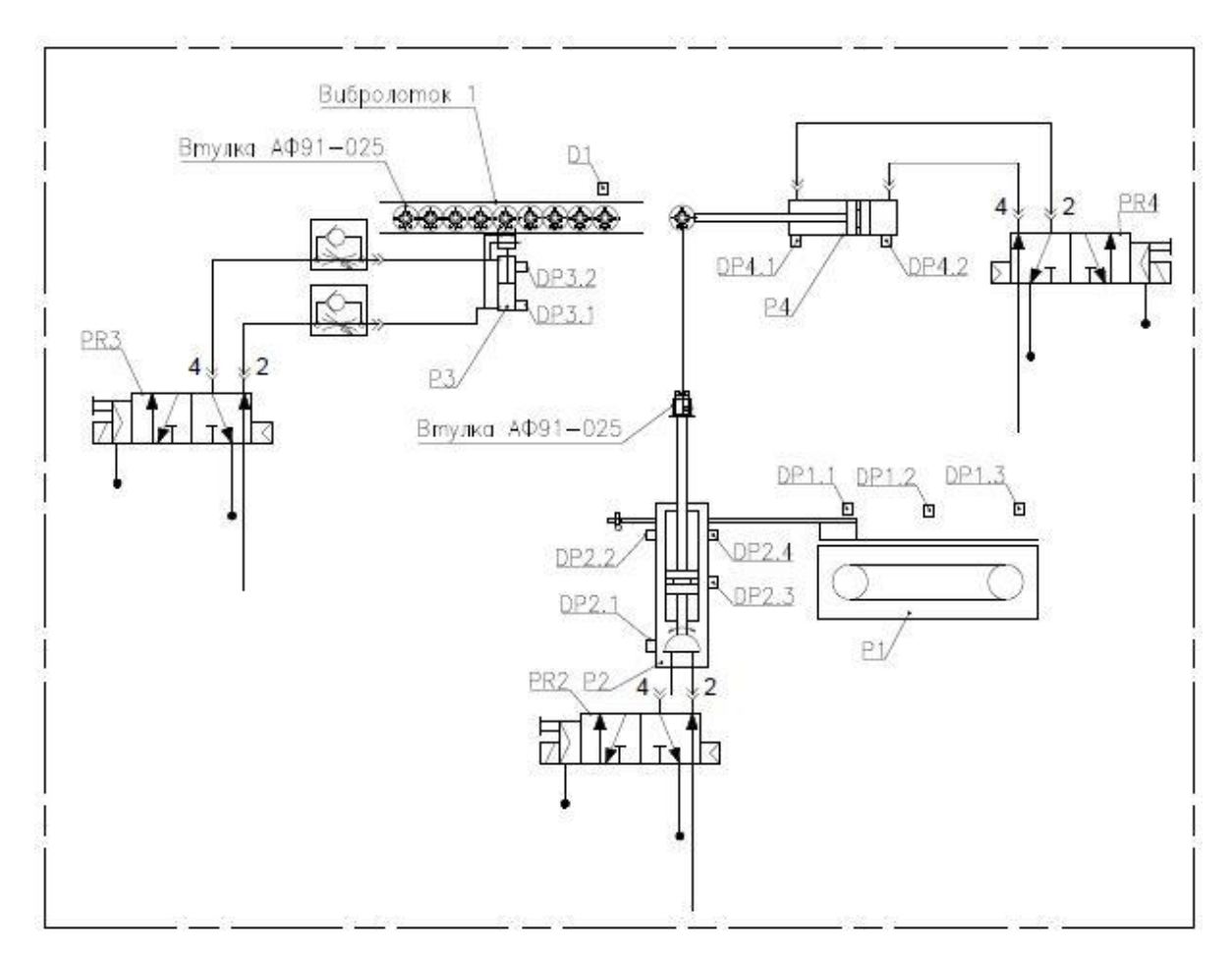

На рисунке 13 отображены исполняющие шаг 1 механизмы.

<span id="page-22-1"></span>Рисунок 13. Мнемосхема, часть 1

Под определением PR - пневматические распределители, расположенные на пневмоострове. DP - являются датчики положения подвижного штока цилиндров. D - Датчики наличия деталей в конечных положениях.

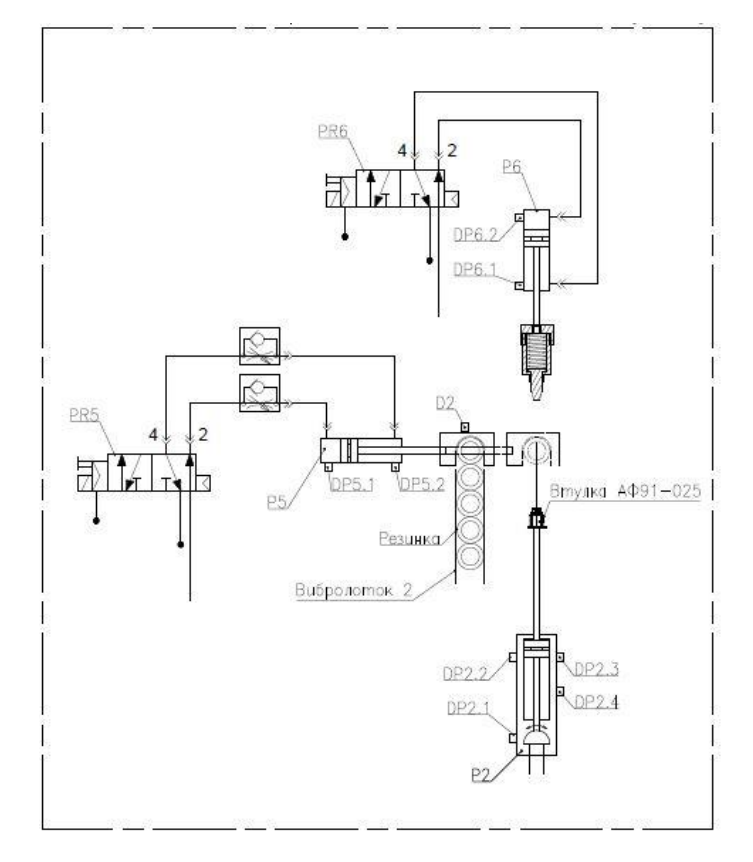

Механизмы установки кольца AS109 можно увидеть на рисунке 14.

<span id="page-23-0"></span>Рисунок 14. Мнемосхема, часть 2

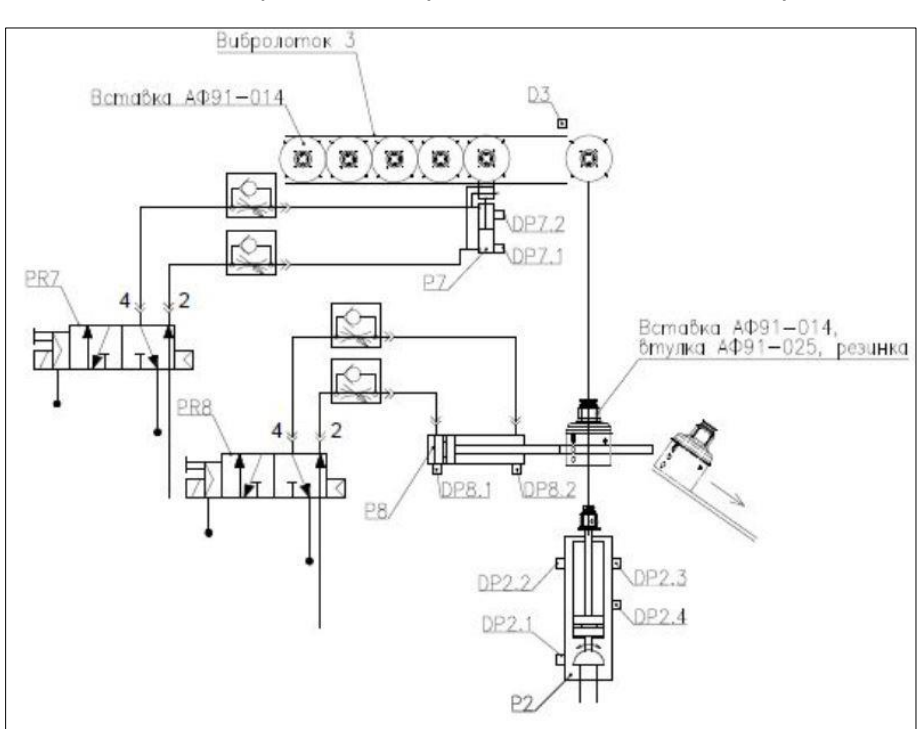

Рисунок 15 – механизмы запрессовки втулки с кольцом во вставку.

<span id="page-23-1"></span>Рисунок 15. Мнемосхема, часть 3

# <span id="page-24-1"></span><span id="page-24-0"></span>**3. ОПИСАНИЕ СИСТЕМЫ**

## **3.1. Назначение**

Устройство предназначено для автоматизации процесса установки втулки из полимерного материала АФ91-025 с уплотняющей резинкой AS109 во вставку из полимерного материала АФ92-014 для мембранного модуля. Каркас изделия и держатели лотков и пневматических цилиндров выполнены из углеродистой стали. Подающие лотки для составляющих модуля выполнены из сталей и пластических масс. Корпуса пневматических цилиндров выполнены из алюминия.

На металлический каркас устройства закреплены питатели: втулки, вставки, резинки; пневматические цилиндры и механизм выгрузки готового изделия. Общий вид устройства (см. Рисунок 16).

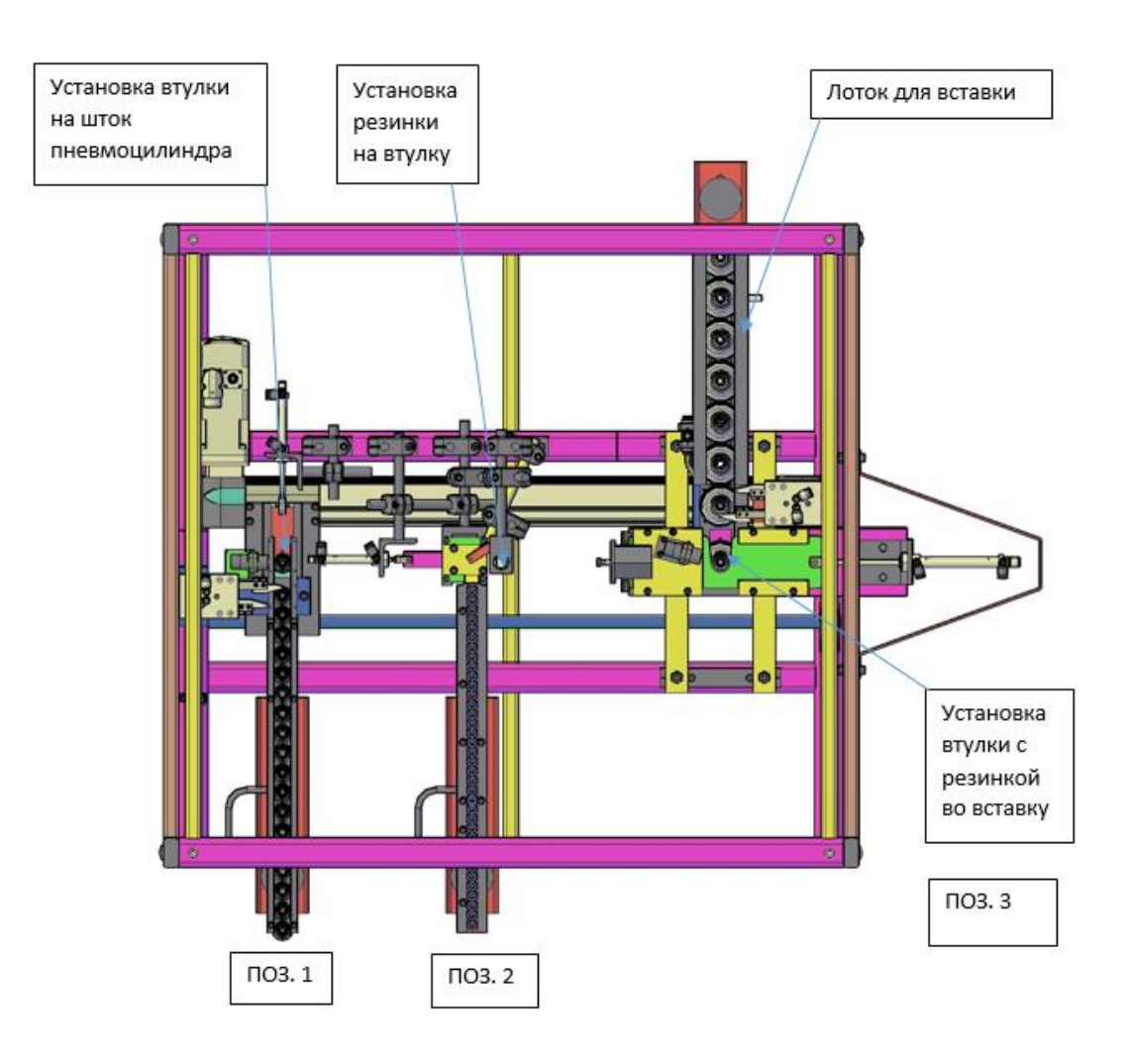

<span id="page-24-2"></span>Рисунок 16. Общий вид устройства

Всю работу устройства можно разделить на 3 этапа.

- 1. С виброориентирующего устройства втулка попадает на лоток, с которого она насаживается на шток линейно-поворотного ПЦ (Рисунок 16. ПОЗ.1).
- 2. Сервопривод перемещает пневматический цилиндр с втулкой в позицию 2, где на втулку подается резиновое кольцо и происходит насадка кольца на втулку (Рисунок 16. ПОЗ.2).
- 3. Сервопривод перемещает пневматический цилиндр с втулкой и резинкой в позицию 3, где происходит сборка со вставкой. После этого готовое изделие проверяется на качество и затем подается в лоток выгрузки, или отбраковывается (Рисунок 16. ПОЗ.3).

## <span id="page-25-0"></span>**3.2. Этап №1. Подача втулки**

Механизм подачи втулки выглядит следующим образом (см. Рисунок 17).

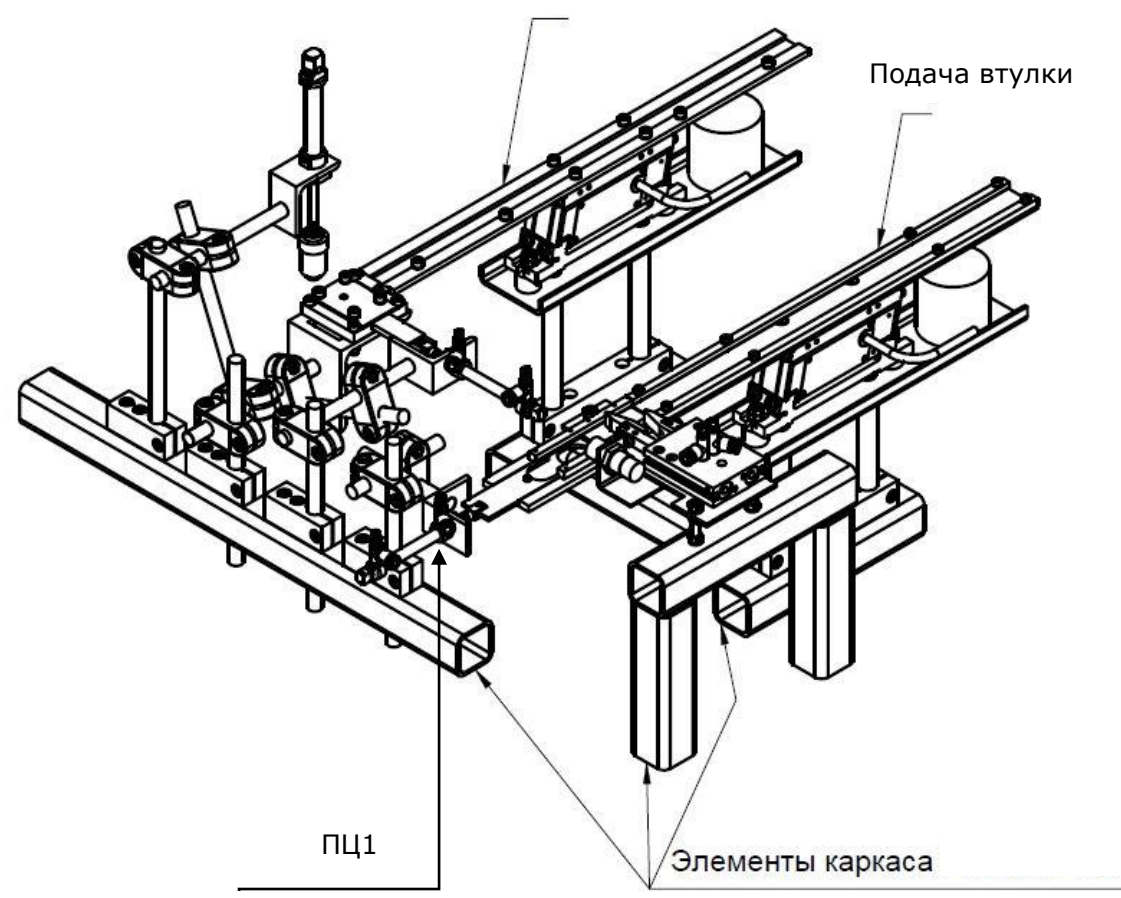

Подача кольца

<span id="page-25-1"></span>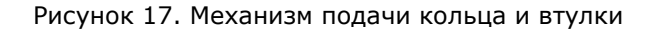

Чтобы доставить втулки из вибробункера до конечного положения, в нашем случае используются следующие комплектующие (Таблица 4).

<span id="page-26-0"></span>Таблица 4. Комплектующие позиции 1

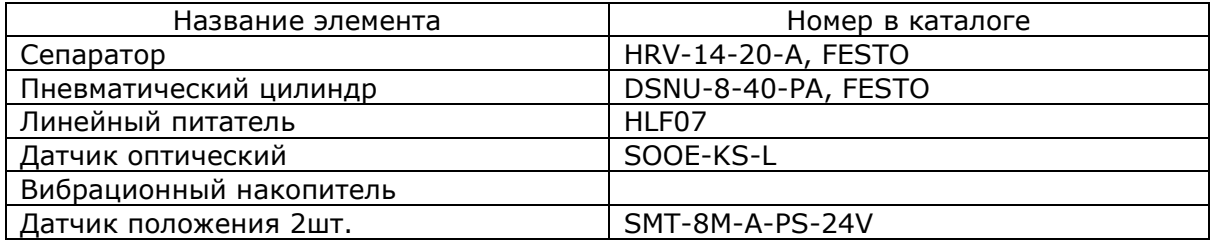

Основной задачей сепаратора (см. Рисунок 18) является ограничение попадания всего лишь одной заготовки в рабочую зону.

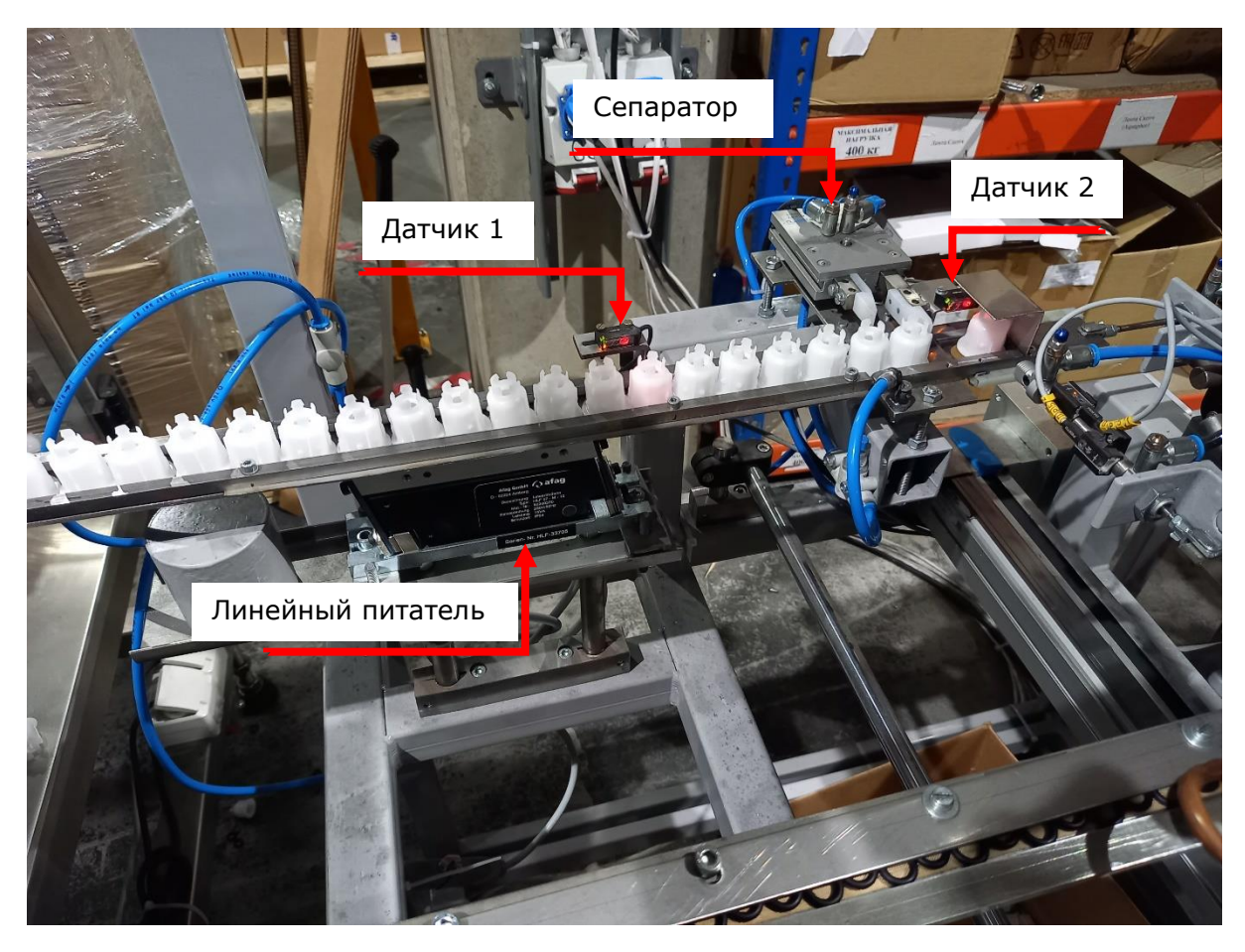

<span id="page-26-1"></span>Рисунок 18. Этап 1

Тем самым мы можем регулировать подачу полуфабрикатов из вибрационного накопителя (см. Рисунок 19). Пневматический цилиндр 1 (см. Рисунок 17) ограничивает ход втулки, тем самым является конечным положением перемещения. Два датчика (см. Рисунок 18) отслеживают ход перемещения деталей. Первый датчик управляет линейным питателем (см. Рисунок 18), и в случае отсутствия втулки в конечном положении, включает его. Второй датчик контролирует наличие втулки в крайнем положении, и в случае достижения крайней точки заготовкой, ПЛК дает сигнал на захват втулки линейно поворотному пневматическому цилиндру. Далее ЛППЦ перемщается на этап 2 при помощи сервопривода.

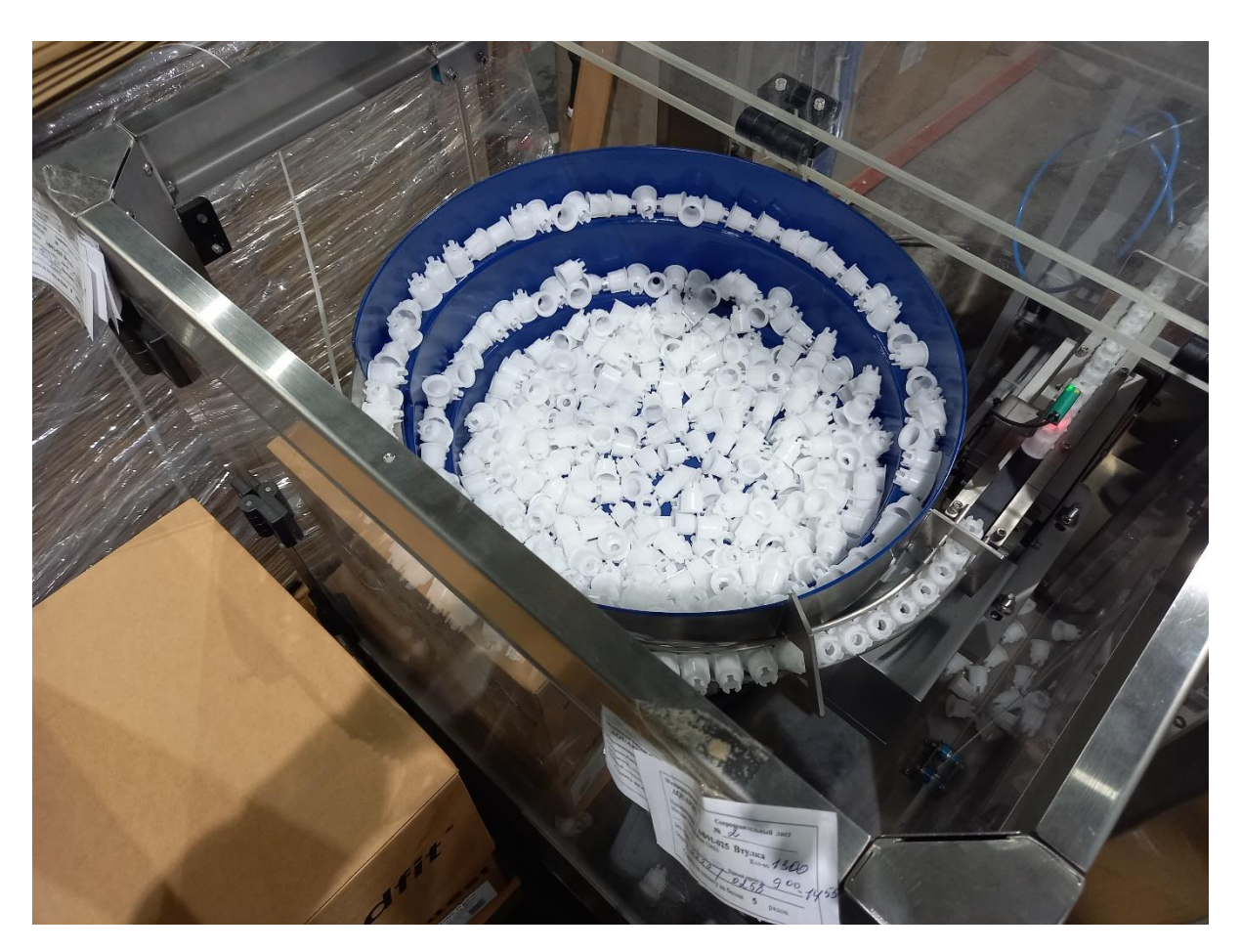

Рисунок 19. Вибрационный накопитель втулок

## <span id="page-27-1"></span><span id="page-27-0"></span>**3.3. Линейные питатели**

Основной задачей линейных питателей является транспортировка, дозирование, загрузки и выгрузки мелкозернистых сыпучих материалов и мелких деталей. Они применяются во многих отраслях промышленности, например, в химической промышленности, производстве кормов, технологии обработки, пищевой промышленности и производстве предметов роскоши, целлюлозной промышленности, а также в производстве сахара, на нефтеперерабатывающих заводах и в литейном производстве. [1]

Преимущества малогабаритных питателей:

- Высокий уровень передаваемой мощности при компактных размерах
- Безопасность работы в непрерывном режиме
- Согласованная двух массная резонансная система
- Отсутствие влияния загрузки на скорость транспортирования
- Необслуживаемый привод

#### **Структура и режим работы**

Функционирование малогабаритных питателей основано на вибрации системы двух синхронизированных масс, которые настроены на частоты, близкие к резонансным. Привод включает в себя такие элементы, как электромагнитная система и пакет листовых рессор. Амплитуда колебаний (двойная амплитуда) определяет максимальную высоту подбрасывания транспортируемых частиц и, таким образом теоретически возможную скорость подачи. Фактический расход при объёмном транспортировании материала в основном зависит от площади поперечного сечения, насыпной плотности и свойств материала. Привод питателя связан с легкосъёмным рабочим органом, таким как труба, жёлоб или рейлинги. Оптимальная конструкция и настройка двух массной вибрационной системы обеспечивает однородность характеристик и независимость от рабочей загрузки устройства. Малогабаритные вибропитатели устанавливаются на резиновых амортизаторах. Таким образом, вибрация не передается на опорные конструкции. [1]

Для управления данных питателей используется простой регулятор частоты (см. Рисунок 20) с вынесенным потенциометром. Работает от напряжения 220В, АС, 50/60HZ. Внутренняя электрическая схема содержит блок питания с постоянным напряжением 24В, с помощью данного напряжения мы можем управлять регулятором с помощью внешних сигналов.

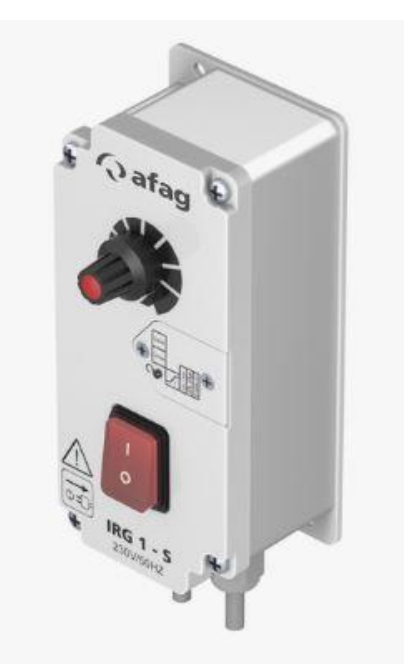

<span id="page-29-1"></span>Рисунок 20. Регулятор частоты [1]

### <span id="page-29-0"></span>**3.4. Вибрационные накопители**

В нашем случае используется бункерная подача заготовок. Заготовки малых размеров и небольшой длительностью цикла обработки при производительности от 50 до 500 шт./мин загружаются в бункер, в котором они автоматически ориентируются и подаются в отводящий лоток, передающий заготовки в накопитель магазина. Из магазина при помощи питателя заготовки поступают в рабочую зону полуавтоматических и автоматических станков. Для обеспечения возможности перемещения и ориентации заготовки ее необходимо выделить из остальной массы заготовок. В зависимости от способа ориентации заготовок различают бункера: а) с захватными устройствами; б) без захватных устройств. К наиболее распространенным типовым конструкциям бункерных устройств относятся: дисковые, карманчиковые, крючковые, секторные, фрикционные, трубчатые и вибрационные. Вибрационные загрузочные устройства (ВЗУ) используются для передачи деталей самой разнообразной конфигурации (шайбы, гайки, винты, радиодетали и т.д.) и из различного материала (сталь, чугун, медь, текстолит, стекло и т.д.). ВЗУ имеют прямые и спиральные (круговые) лотки. Перемещение заготовок по лоткам осуществляется за счет инерции и трения, возникающих при колебании лотков. В качестве привода ВЗУ используют электромагнитные, пневматические, гидравлические вибраторы. Наиболее широкое применение получили электромагнитные вибраторы, позволяющие производить плавное регулирование

30

амплитуды колебаний лотка путем изменения напряжения в цепи питания электромагнита. Общий вид устройства изображен на рисунке 21. Под номером 1 изображен вибратор, под вторым емкостная чаша, 3 - ориентирующее устройство, 4 – винтовой лоток. [2]

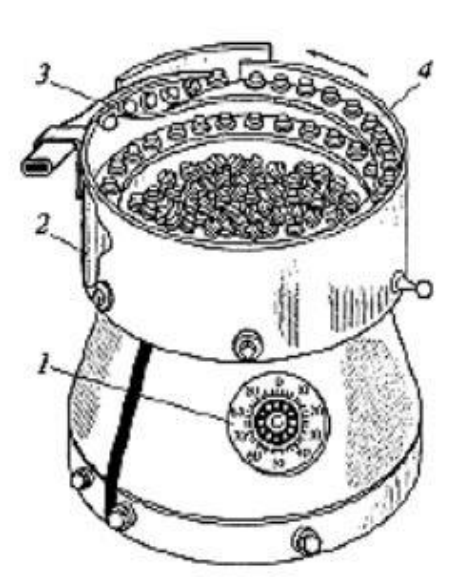

<span id="page-30-0"></span>Рисунок 21. ВЗУ [2]

Вертикальные колебания якоря вибратора за счет изгиба наклонных стержней преобразуются в колебания чаши бункера по спирали. Такое колебательное движение чаши заставляет детали, лежащие на поверхности конуса днища чаши, сползать к спиральной канавке и подниматься по ней. Спиральный лоток выполняет не только роль направляющего лотка, по которому перемещаются детали, но и служит ориентирующим устройством. За счет различных отсекателей, упоров, вырезов в лотке удаляются детали, не соответствующие требованиям по размерам и геометрическим формам, а также детали, неправильно сориентированные в пространстве. [2]

## <span id="page-31-0"></span>**3.5. Этап №2. Подача резинки(Кольца)**

Механизм подачи кольца отображен на рисунке под номером 22.

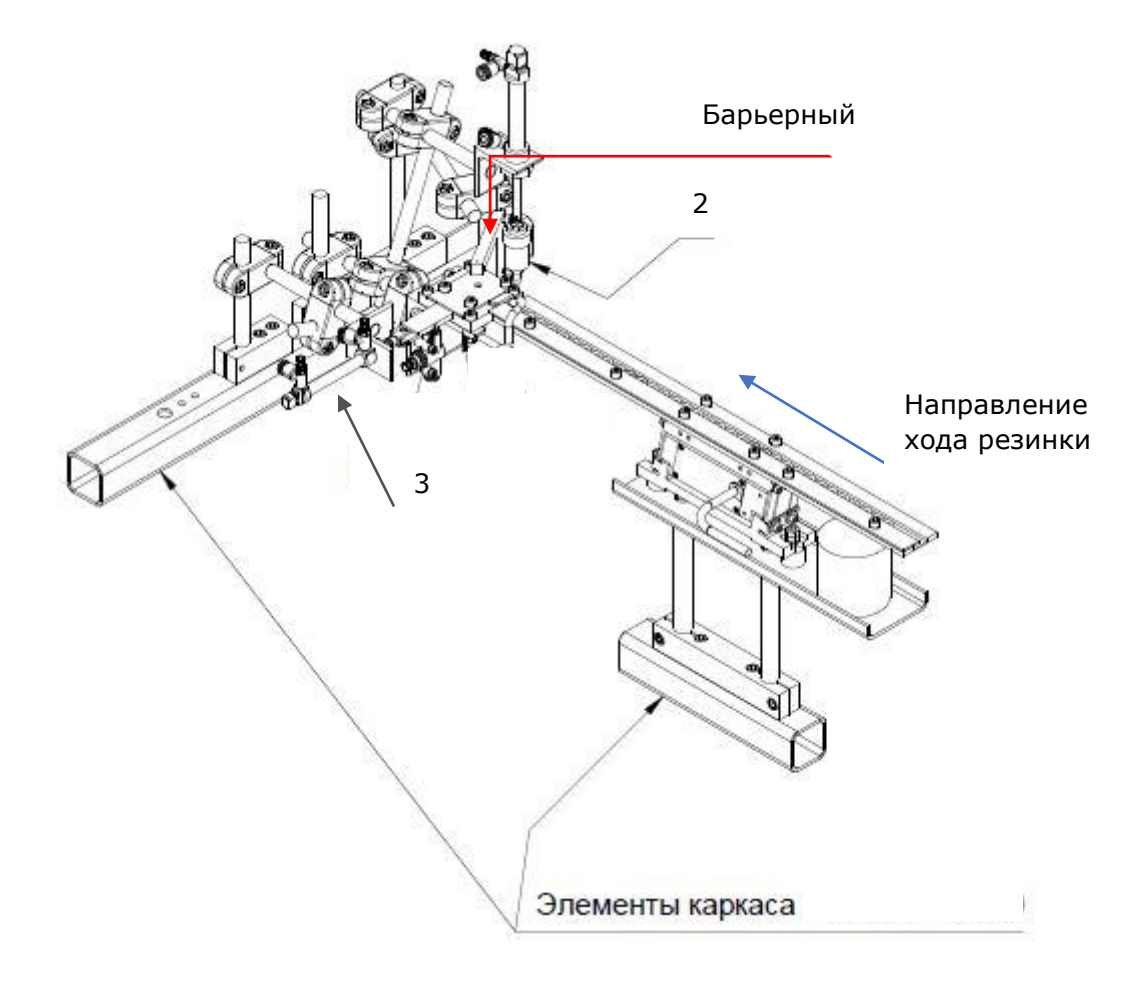

<span id="page-31-2"></span>Рисунок 22. Механизм подачи резинки

<span id="page-31-1"></span>В таблице под номером 5 представлены комплектующие, которые необходимы для осуществления данного этапа.

Таблица *5*. Комплектующие позиции 2

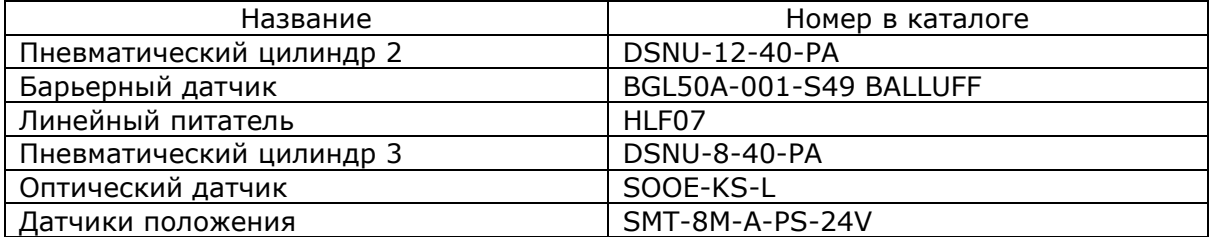

Алгоритм операций этапа номер два можно представить в следующем виде. Из вибрационного накопителя (см. Рисунок 23) кольцо попадает на накопительный лоток.

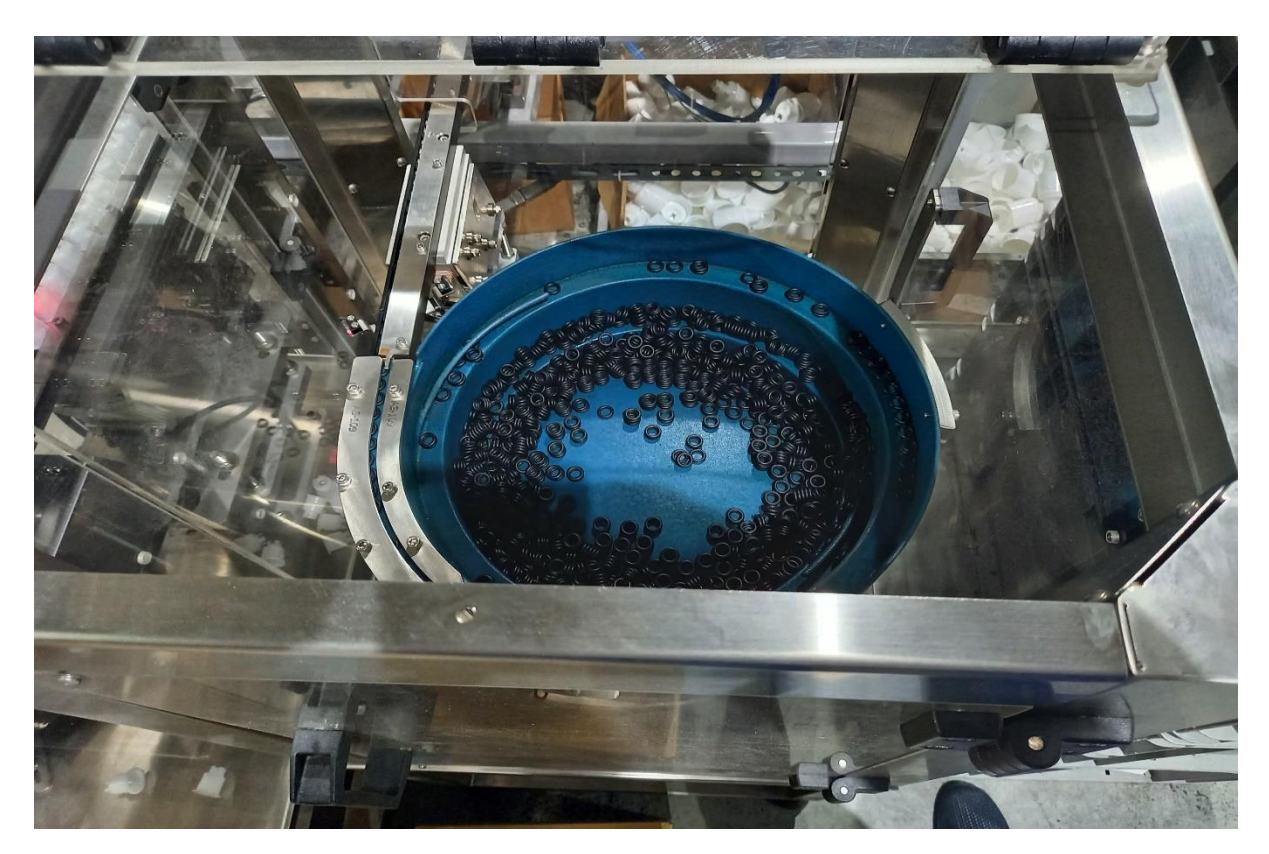

Рисунок 23. Вибрационный накопитель резинки

<span id="page-32-0"></span>Далее под действием линейного питателя, резинка перемещается в конечное положение, которое контролируется барьерным датчиком, типа скоба, "BALLUFF" (см. Рисунок 24). Данный датчик контролирует просвет отверстия в металлической пластине, которая расположена в крайнем положении этапа 2. Если в область работы датчика попадает кольцо, он сигнализирует об этом ПЛК для дальнейших действий.

<span id="page-32-1"></span>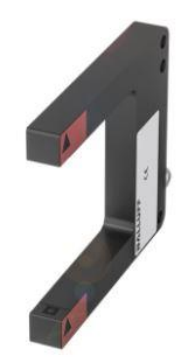

Рисунок 24. Датчик BALLUFF [3]

Далее ПЦ3 перемещает кольцо под ПЦ2, герконы отслеживают крайние положения цилиндров. При достижении ПЦ3 крайнего положения, ПЦ2 опускается, тем самым насаживает на себя кольцо. Механизмы возвращаются в исходное состояние. Оптический датчик проверяет, насадилась ли резинка на шток ПЦ2. Затем ЛППЦ с насаженной втулкой поднимается под запрессовку кольца. ПЦ2 вставляет кольцо во втулку. Механизмы вновь возвращаются в исходное состояние и ЛППЦ при помощи сервопривода (см. Рисунок 25) переводится на этап 3.

<span id="page-33-0"></span>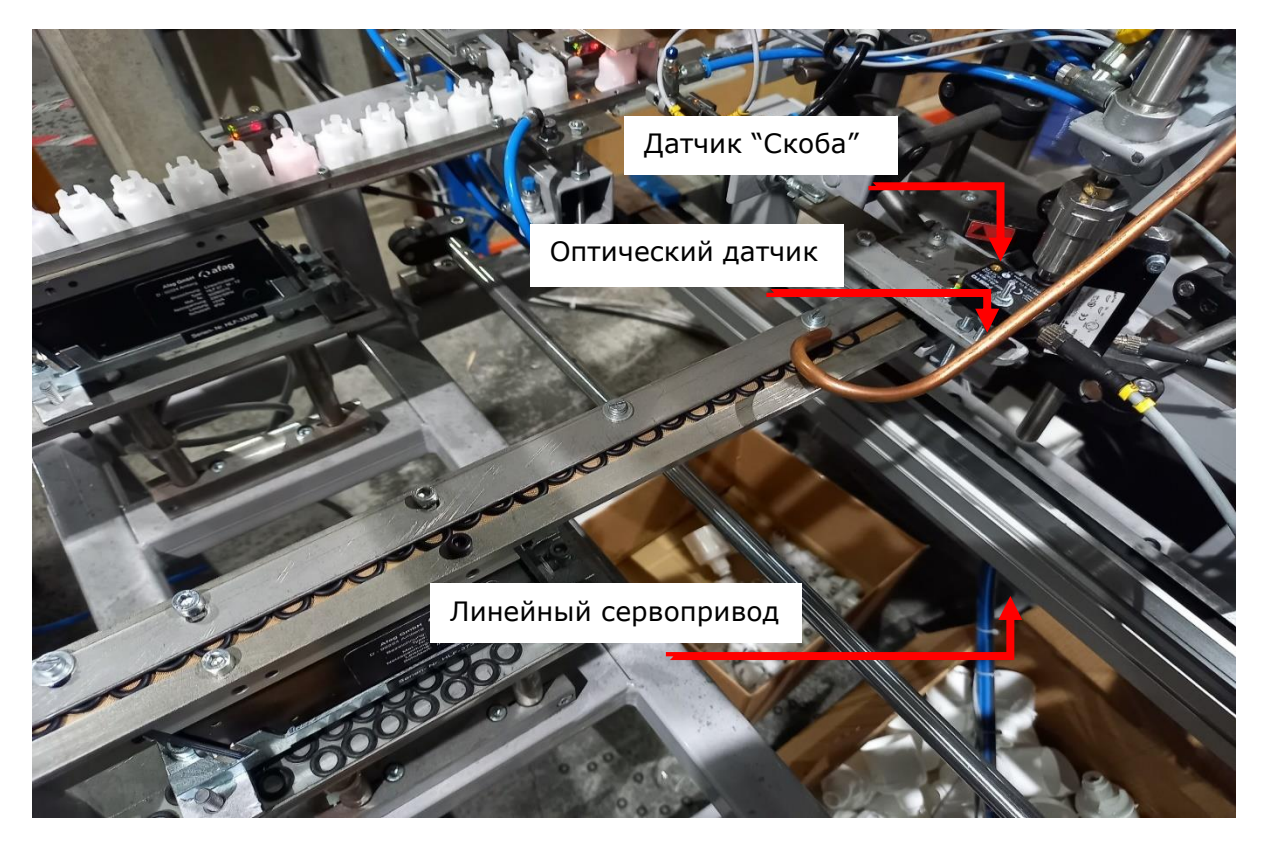

Рисунок 25. Этап 2

## <span id="page-34-0"></span>**3.6. Этап №3. Подача вставки**

Механизм подачи вставки отображен на рисунке 26.

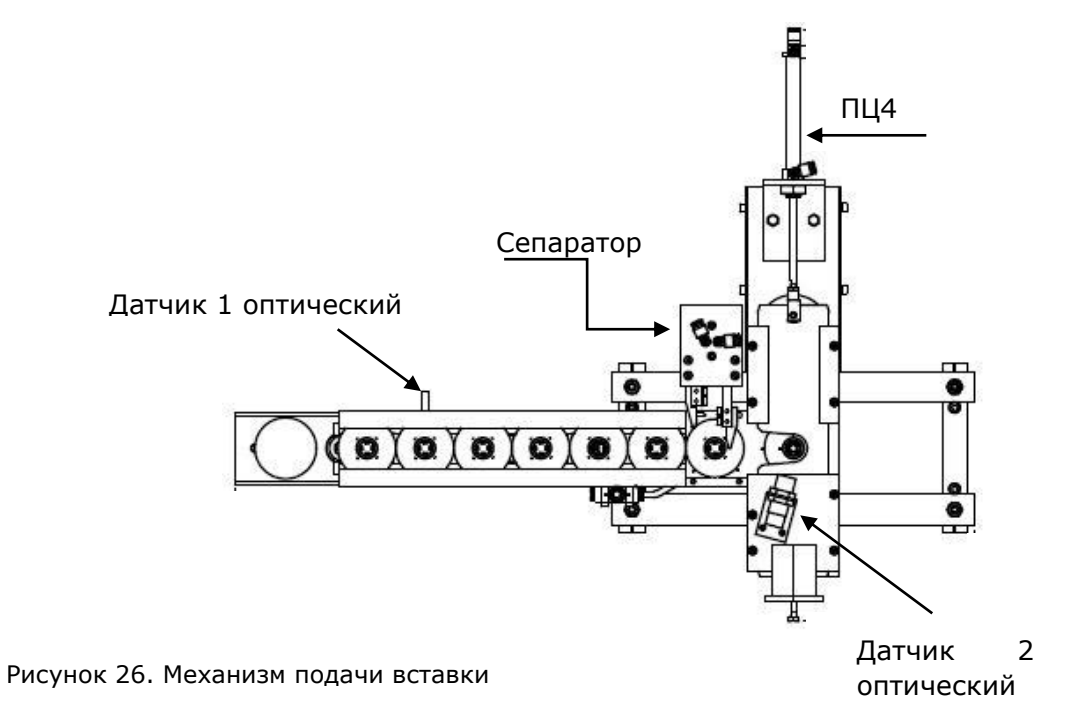

<span id="page-34-2"></span>В таблице под номером 6 представлены комплектующие, которые необходимы для осуществления данного этапа.

<span id="page-34-1"></span>Таблица 6. Список комплектующих позиции 3

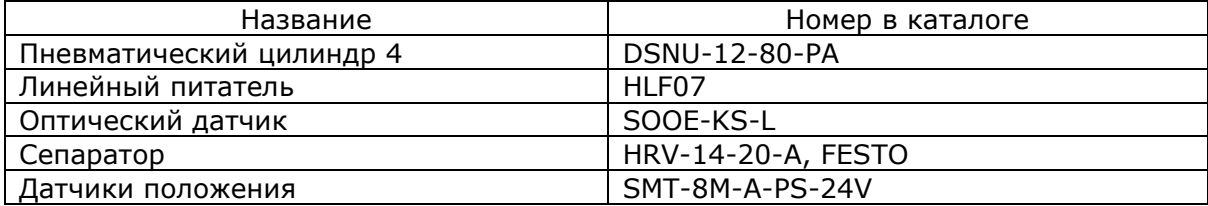

Этап под номером три (см. Рисунок 27) можно представить в следующем виде.

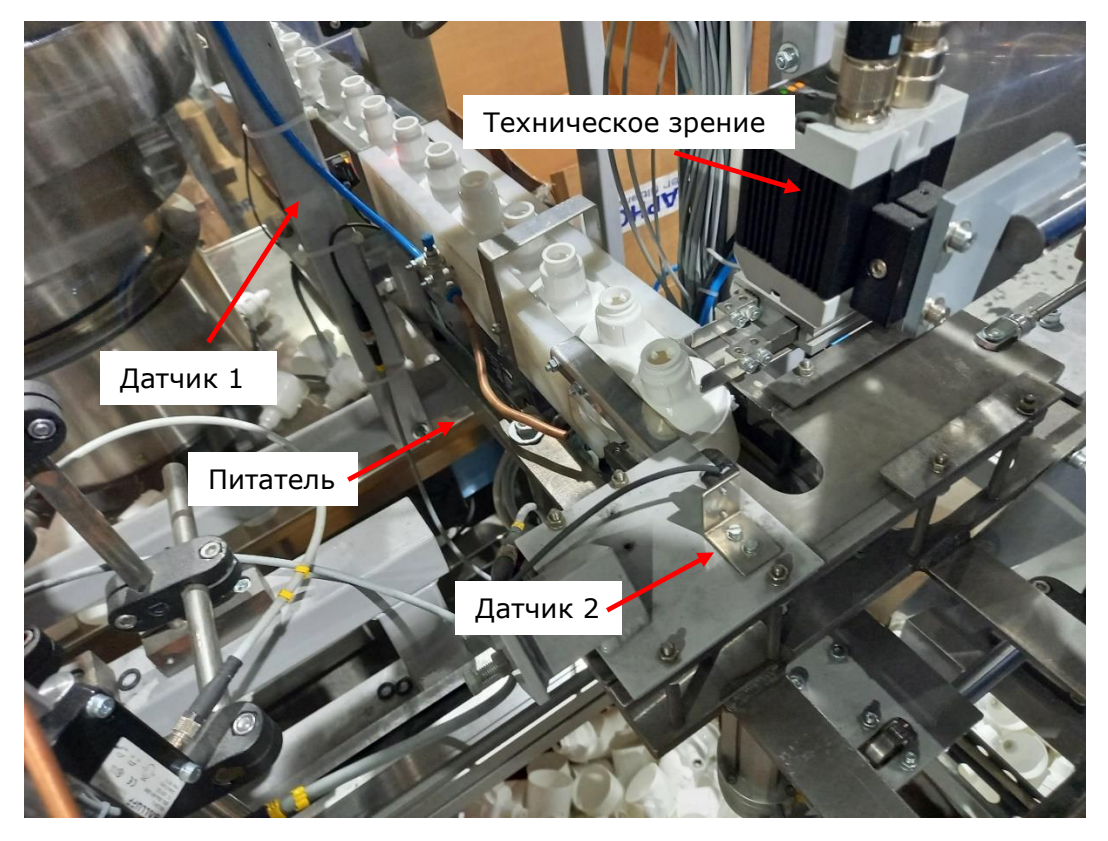

<span id="page-35-0"></span>Рисунок 27. Этап 3

Вставка из накопительного бункера (см. Рисунок 28), под действием электромагнитных вибраторов, попадает на накопительный лоток.

<span id="page-35-1"></span>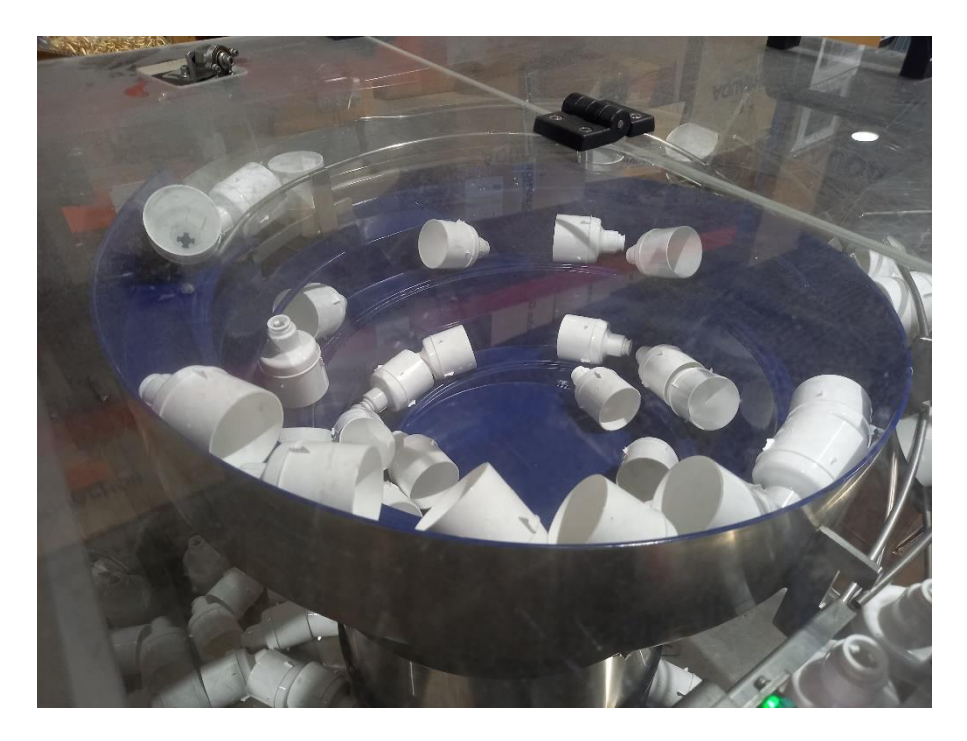

Рисунок 28. Накопитель вставок

Датчик 1 отслеживает заполняемость лотка деталями и осуществляет управление линейным питателем. Когда лоток полон деталей, сепаратор дает возможность заготовке переместиться в рабочую зону, которая отслеживается датчиком 2. Вставка подана. Далее ЛППЦ со втулкой на штоке запрессовывается во вставку. Готовое изделие изображено на рисунке 29.

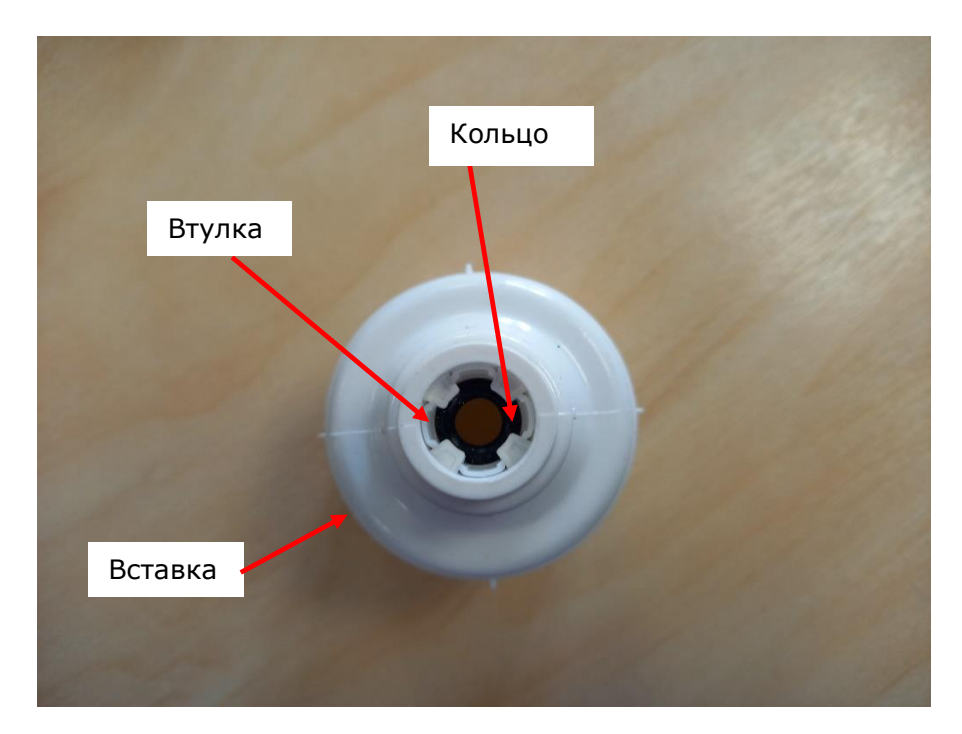

Рисунок 29. Готовое изделие

# <span id="page-36-1"></span><span id="page-36-0"></span>**3.7. Дополнительные механические комплектующие системы**

Помимо описанных ранее комплектующих, в проекте используются также линейноповоротный пневматический цилиндр (см. Рисунок 30) и линейная ось с приводом от зубчатого ремня.

<span id="page-36-2"></span>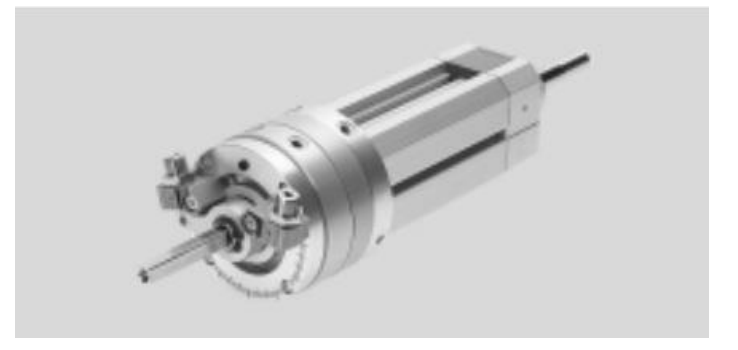

Рисунок 30. ЛППЦ [4]

#### **Линейно-поворотный пневматический цилиндр**

- Высокая точность повторения, благодаря амортизирующим компонентам с фиксаторами.
- Точное позиционирование поворотного угла
- Механическое зацепление между стопорным элементом и поворотным модулем предотвращает движение системы стоп под нагрузкой
- Отслеживание угла поворота через герконы
- Имеет направляющую скольжения
- Линейное движение до 200 мм, угол поворота до 270°
- Контроль двух движений можно производить как по отдельности, так и одновременно. [5]

Данный цилиндр в нашем проекте устанавливается на каретку линейной оси (см. Рисунок 31) и выполняет роли прихвата деталей из конечных позиций, перемещения между этапами и запрессовку, с применением поворота, втулки во вставку.

#### **Линейная ось**

В проекте используется ось длинной 600 мм, что полностью соответствует нашей конструкции. [4]

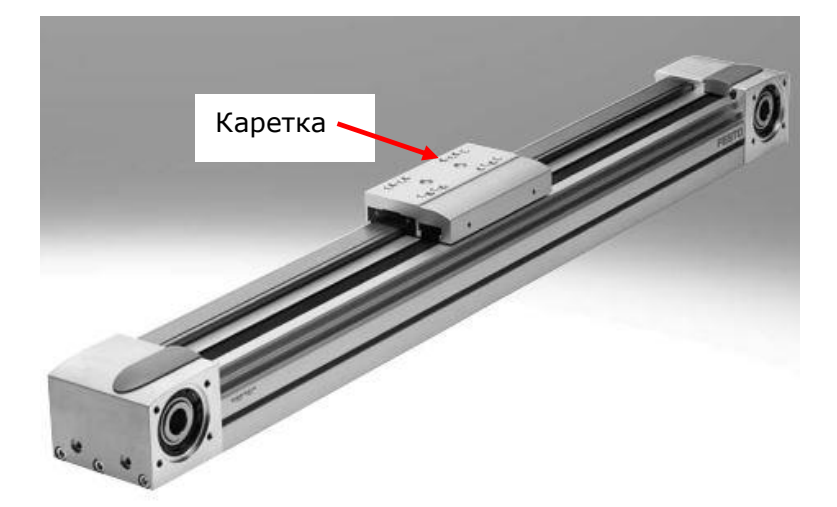

Рисунок 31. Линейная ось [5]

<span id="page-37-0"></span>Приводит в движение данную ось сервопривод, который так же оснащен контроллером со своим программным обеспечением. Задачей данного механизма является перемещения заготовок между этапами сборки.

## <span id="page-38-1"></span><span id="page-38-0"></span>**4. РАЗРАБОТКА ПО И ВВОД В ЭКСПЛУАТАЦИЮ**

### **4.1. ПЛК**

Программируемый логический контроллер - это промышленный компьютер, адаптированный для процессов автоматизации и систем управления в реальном времени. Основное отличие от компьютеров общего назначения состоит в том, что ПЛК надежны и могут выдерживать суровые условия. Они предназначены для обработки множества входов и выходов. Большинство ПЛК сегодня являются модульными, что позволяет использовать их в различных установках. [6]

Типичная система ПЛК состоит из ЦП (центрального процессора), памяти, устройства ввода-вывода, источника питания. ЦП выполняет программу и управляет процессом. В памяти хранятся пользовательские программы и рабочие данные. Устройство вводавывода принимает и отправляет сигналы другим устройствам (позволяет ПЛК взаимодействовать с внешним оборудованием). Источник питания обеспечивает ПЛК необходимым напряжением и током.

ПЛК работает циклически, пока запущена система. Цикл состоит из трех шагов: сканирование входов, выполнение логики и обновление выходов. Время, которое требуется, называется временем цикла сканирования. Время цикла сканирования зависит от устройства и продолжительности программы. Если в программе используются таймеры и задержки, очень важно знать его продолжительность. Время цикла сканирования обычно составляет несколько миллисекунд. [7]

#### **WAGO 750-881**

Контроллер TCP Modbus может использоваться в качестве программируемого контроллера в сетях ETHERNET в сочетании с WAGO I/O System. Контроллер обнаруживает все подключённые модули ввода-вывода (см. Рисунок 32) и создаёт локальный образ процесса. Образ процесса может включать в себя смешанное расположение аналоговых (передача данных по словам) и дискретных (передача данных по битам) модулей передачи данных. [8]

Два интерфейса ETHERNET, а также интегрированный коммутатор позволяют встраивать полевую шину в топологию линии, устраняя необходимость в использовании дополнительных сетевых устройств, таких как концентраторы и коммутаторы. Оба интерфейса поддерживают автоматическое согласование. DIPпереключатель конфигурирует последний байт IP-адреса и может использоваться для присвоения IP-адреса. Этот контроллер предназначен для передачи данных по полевой шине в сетях Modbus®. Также он поддерживает широкий перечень

39

стандартных протоколов ETHERNET (например, HTTP(S), BootP, DHCP,DNS,SNTP,(S)FTP,SNMP). Интегрированный веб-сервер предоставляет пользователю возможность выполнять конфигурирование с одновременным отображением информации о состоянии контроллера. Программируемый контроллер способен выполнять несколько задач, он также оснащён каналом реального времени RTC с аварийным конденсатором. [8]

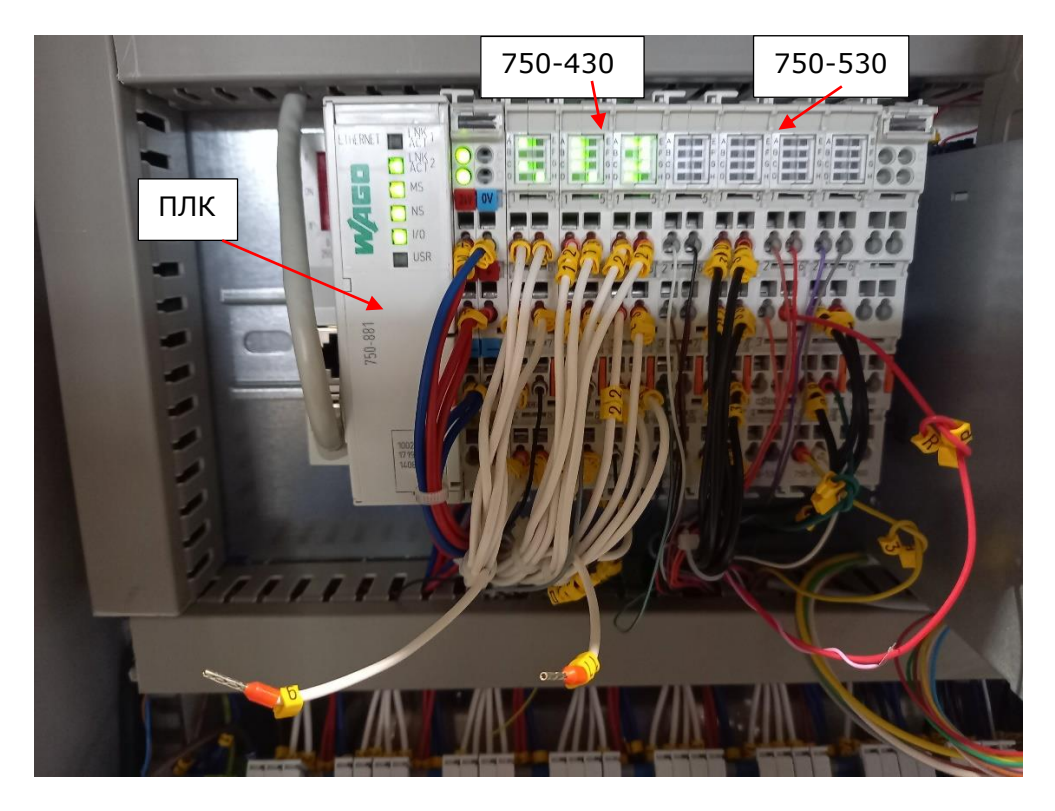

Рисунок 32. WAGO 750-891

<span id="page-39-0"></span>Наша система состоит из 3 модулей дискретных входов, с номером 750-430 и 4 модулей дискретных выходов с номером 750-530.

#### **750-430**

Этот дискретный модуль ввода предоставляет 8 каналов (см. Рисунок 33). Он получает сигналы управления от дискретных полевых устройств (например, с датчиков). Каждый модуль ввода оснащён фильтром подавления помех. Полевой и системный уровни электрически изолированы друг от друга. Работает от постоянного напряжения 24В.

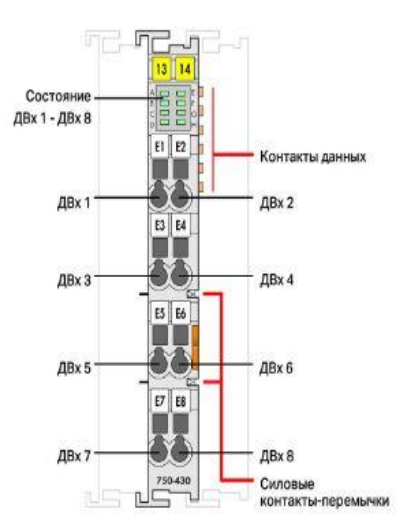

<span id="page-40-0"></span>Рисунок 33. Модуль 750-430 [8]

#### **750-530**

Данный дискретный модуль имеет так же 8 каналов (см. Рисунок 34). Сигналы управления передаются от устройства автоматизации к подсоединённым исполнительным механизмам через этот модуль. Рабочее напряжение: 24В DC.Все выводы защищены от короткого замыкания. Полевой и системный уровни гальванически развязаны.

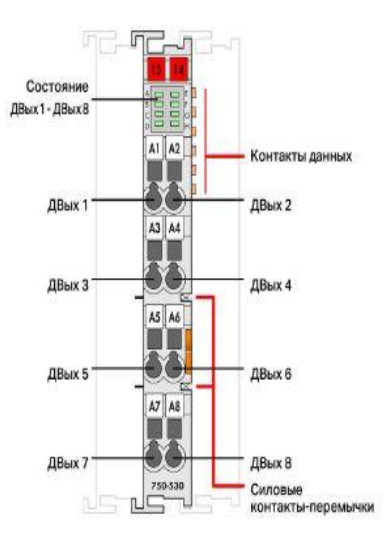

<span id="page-40-1"></span>Рисунок 34. Модуль 750-530 [8]

#### **Программное обеспечение ПЛК**

CODESYS (система разработки контроллеров) — это среда программирования ПЛК с открытым исходным кодом, разработанная 3S-Smart Software Solutions, немецкой компанией-разработчиком программного обеспечения. Она позволяет программировать ПЛК в соответствии с международным промышленным стандартом IEC 611131-3. Он не зависит от платформы и используется большинством поставщиков ПЛК. CODESYS использует пять языков программирования ПЛК, определенных в стандарте IEC 611131-3. Эти языки:

- Список инструкций (IL)
- Структурированный текст (ST)
- Лестничная диаграмма или релейная логика (LD)
- Функциональная блок-схема (FBD)
- Последовательная функциональная схема (SFC)

В дополнение к этим пяти в CODESYS доступен графический редактор под названием Continuous Function Chart (CFC), который не определен IEC. [9]

Наш проект реализован на 3 языках программирования, это Структурированный текст, Последовательная функциональная схема и Релейная логика. Написания алгоритма на данных язык хватило для полной работоспособности устройства.

### <span id="page-41-0"></span>**4.2. HMI**

Человеко-машинный интерфейс (HMI) — это пользовательский интерфейс или информационная панель, которая устанавливает связь между человеком и машиной, системой или устройством. Хотя этот термин технически может применяться к любому экрану, который позволяет пользователю взаимодействовать с устройством, HMI чаще всего используется в контексте промышленного процесса. Панели используются для оптимизации производственного процесса путем оцифровки и централизации данных для пользователя. Используя HMI, операторы могут видеть важную информацию, отображаемую на графиках, диаграммах или цифровых информационных панелях, просматривать и управлять сигналами тревоги, а также подключаться к системам SCADA. [10]

В нашем проекте используется HMI модели Weintek iE MT8073, изображена на рисунке 35. Хотелось бы заметить, что в данном проекте не было необходимости использовать

многоуровневый доступ к системе, так как она не подразумевает глубоких настроек и работает на строго запрограммированных режимах.

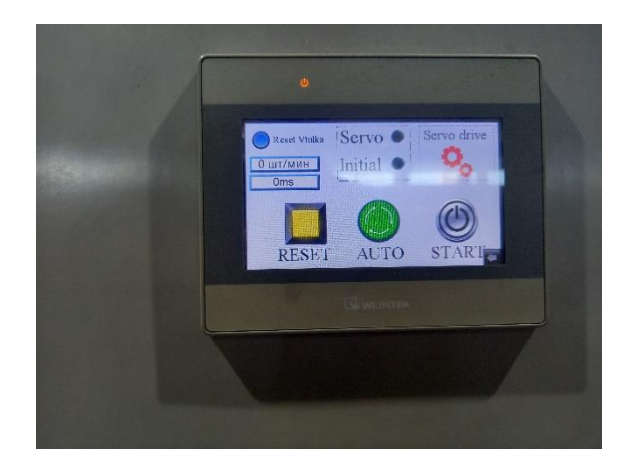

<span id="page-42-0"></span>Рисунок 35. HMI

#### **Программное обеспечение HMI**

Для программирования данной панели использовался софт под названием Easy Builder Pro. Это довольно мощный визуальный редактор проектов для операторских панелей Weintek. Создаем новый проект и выбираем нашу операторскую панель. Данный шаг отображен на рисунке 36.

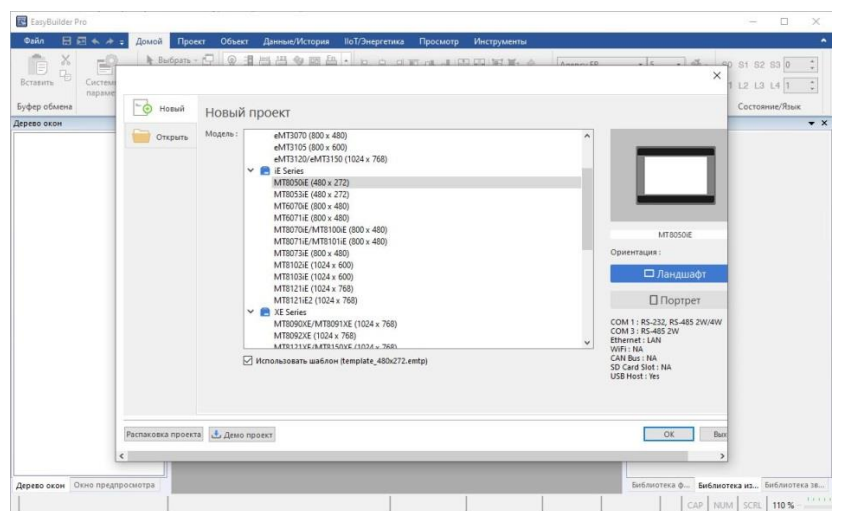

<span id="page-42-1"></span>Рисунок 36. Easy Builder Pro

Там же отображены интерфейсы панели, через которые она взаимодействует со внешними устройствами. Три COM - порта, 2 Ethernet порта. В нашем случае подключение к ПЛК осуществлено через Ethernet порт.

# <span id="page-43-0"></span>**4.3. Соединение WAGO и HMI**

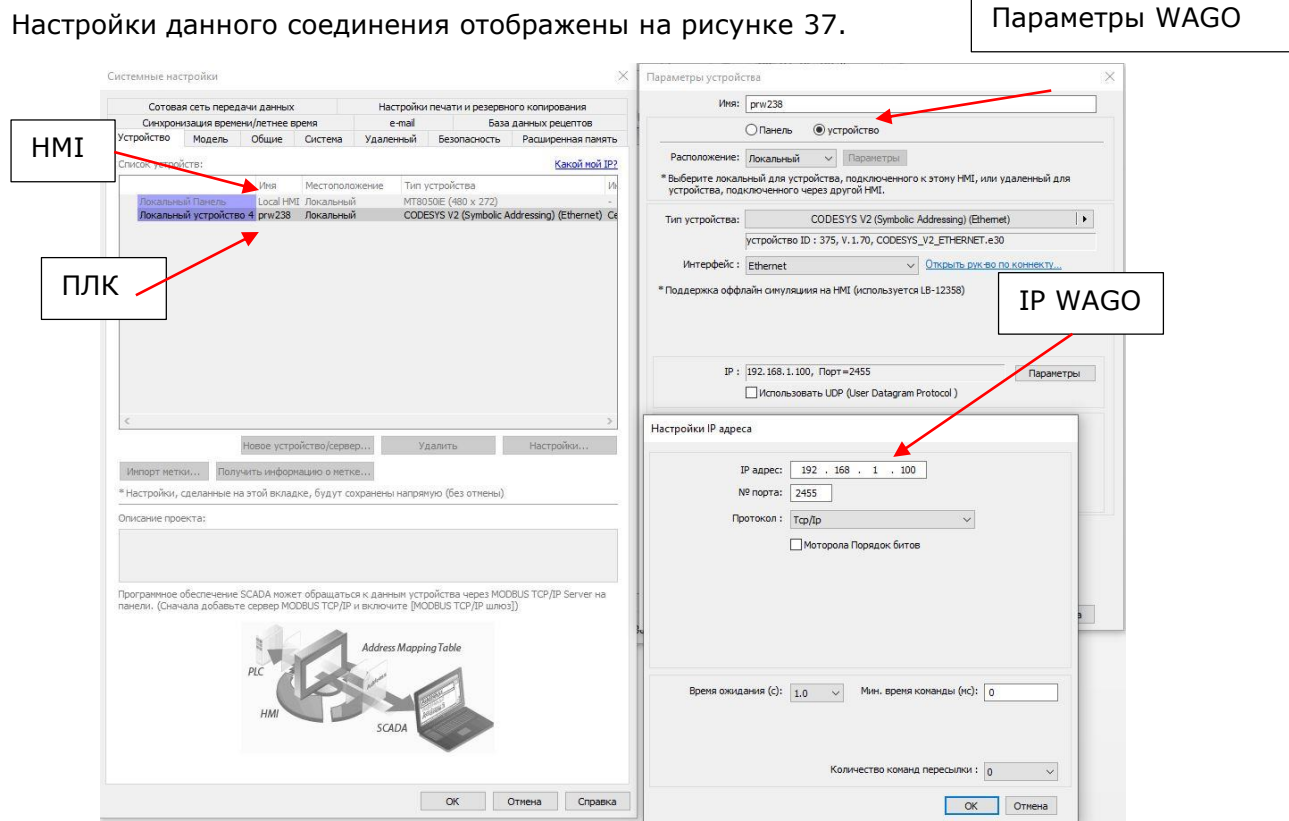

<span id="page-43-1"></span>Рисунок 37. Настройки подключения

Панель оператора и контроллер находятся в одной сети. IP панели 192.168.1.101, IP контроллера 192.168.1.100 (см. Рисунок 37). Данные между устройствами передаются по протоколу TCP/IP, через порт 2455. Стандартный порт программного обеспечения CodeSys 2.3 (см. Рисунок 38).

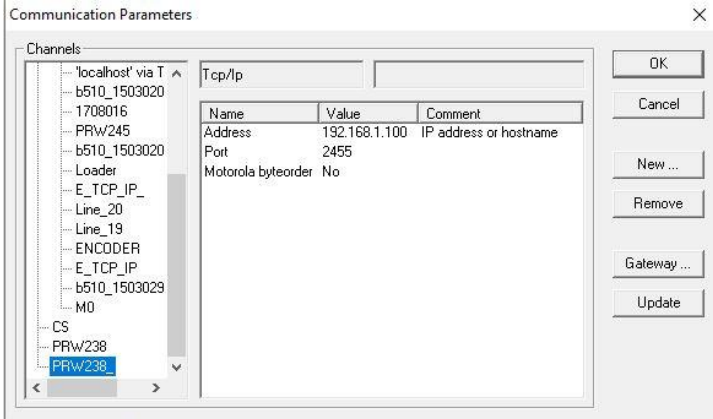

<span id="page-43-2"></span>Рисунок 38. Настройки соединения ПЛК в среде CodeSys 2.3

## <span id="page-44-0"></span>**4.4. Сервопривод**

Сервоприводом является любой тип механического привода (устройства, рабочего органа), имеющий в составе датчик (положения, скорости, усилия и т. п.) и блок управления приводом. В нашем проекте используется следующий привод и контроллер, изображенный на рисунке 39.

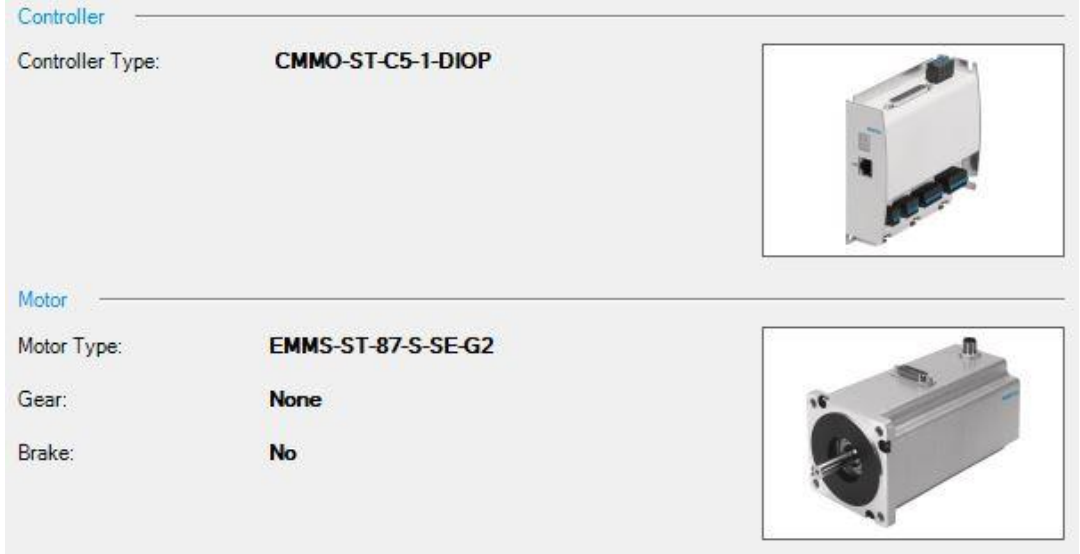

<span id="page-44-1"></span>Рисунок 39. Компоненты сервопривода

Для настройки всего привода используется отдельное программное обеспечение, разработанное кампанией FESTO. Из основных настроек данного двигателя, которые хотелось бы отметить, это выход привода в нулевое положение (см. Рисунок 40), а также перемещение между тремя этапами (см. Рисунок 41) сборки полуфабрикатов.

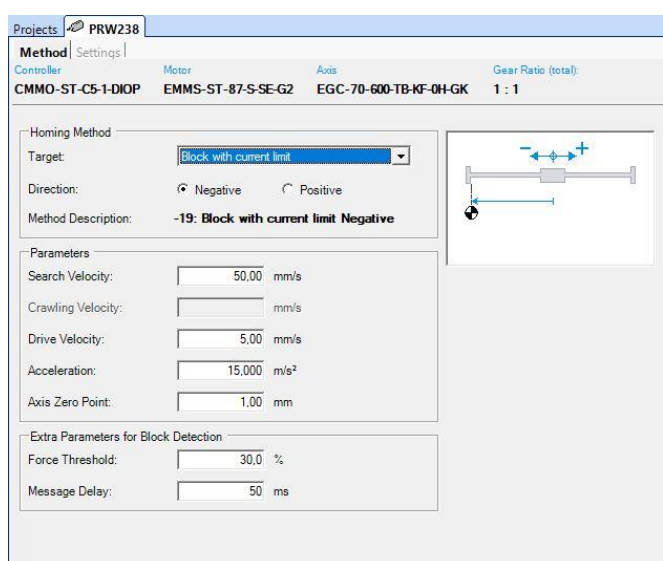

<span id="page-44-2"></span>Рисунок 40. Настройки домашней позиции Сервопривода

Как видно из настроек, Серводвигатель будет останавливаться после достижения какого-либо упора на пути его следования, при этом усилие перемещения должно превысить 30% из 100 возможных. Необходимая скорость движения была подобрана опытным путем. В данном случае она составляет 50 мм/c, при ускорении 15м/c². Если скорость была меньше заданной, то необходимого усилия не удавалось превысить и контроллер не видел нулевого положения оси.

| Controller |                 | CMMO-ST-C5-1-DIOP | Motor<br><b>EMMS-ST-87-S-SE-G2</b> | Axis        | EGC-70-600-TB-KF-0H-GK         | Gear Ratio (total):<br>1:1 |                               |                         |
|------------|-----------------|-------------------|------------------------------------|-------------|--------------------------------|----------------------------|-------------------------------|-------------------------|
|            | No.             | Type              | Target                             | Velocity    | Acceleration /<br>Deceleration | Extra Load                 | Torque<br><b>Feed Forward</b> |                         |
| ♦          |                 | PA                | $1.10$ mm                          | 550,00 mm/s | 35,000 m/s <sup>2</sup>        | 0,000 kg                   | $100 \%$                      | Start                   |
|            | $\overline{2}$  | PA                | 303.19 mm                          | 550.00 mm/s | 35,000 m/s <sup>2</sup>        | $0,000$ $kg$               | 100 %                         | Press position (Center) |
|            | 3               | PA                | 600.00 mm                          | 550.00 mm/s | 35,000 m/s <sup>2</sup>        | $0,000$ $kg$               | 100%                          | <b>END</b>              |
|            | $\overline{4}$  |                   |                                    |             |                                |                            |                               |                         |
|            | 5               |                   |                                    |             |                                |                            |                               |                         |
|            | $6\overline{6}$ |                   |                                    |             |                                |                            |                               |                         |
|            | 7               |                   |                                    |             |                                |                            |                               |                         |

<span id="page-45-1"></span>Рисунок 41. Позиции перемещений сервопривода

Как видно из настроек программы, всего задействовано 3 позиции.

Позиции:

- $1.10 \text{ mm}$  1 этап
- $303.19$  мм  $-2$  этап
- 600 мм 3 этап

Значения в колонке Target, представлены в виде значений перемещения относительно нулевой позиции системы. Так же на рисунке изображены скорость и ускорение передвижений между позициями. Есть возможность так же выставить дополнительное усилие, воздействующее на ось. Но в нашем проекте оно не значительное, поэтому было решено оставить все по 0.

## <span id="page-45-0"></span>**4.5. Связь WAGO, Servo drive и HMI**

Соединение между ПЛК и контроллером серво драйвера осуществляется за счет 20 жильного кабеля (Приложение 2). В основном из сигналов использовались старт/стоп устройства, сброс ошибки, старт движения в начальное положение, перемещение между позициями и подтверждение достижения всех данных позиций. На рисунке 42 отображена визуализация контроля серводвигателя через панель HMI.

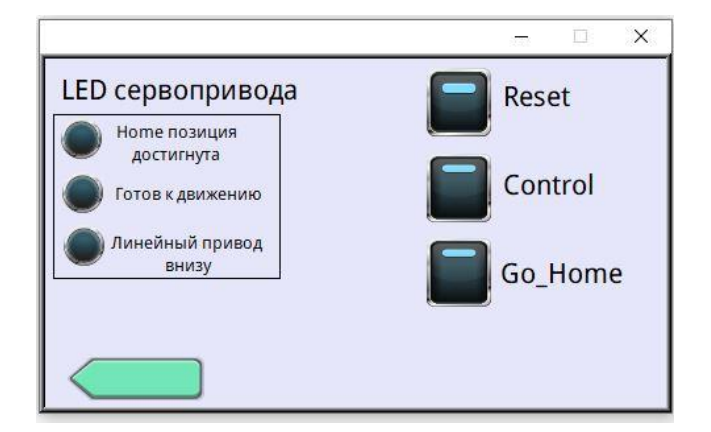

<span id="page-46-1"></span>Рисунок 42. Контроль серво через HMI

Слева расположены подтверждающие сигналы от контроллера, справа кнопки управления двигателем. Reset – сброс всех текущих ошибок привода, Control – включение управления двигателем, Go\_Home – перемещение в нулевое положение.

Помимо всего прочего в среде разработки CodeSys на языке CFC был написан алгоритм обработки сигналов (см. Рисунок 43) для управления данным приводом, в соответствии с нашей задачей.

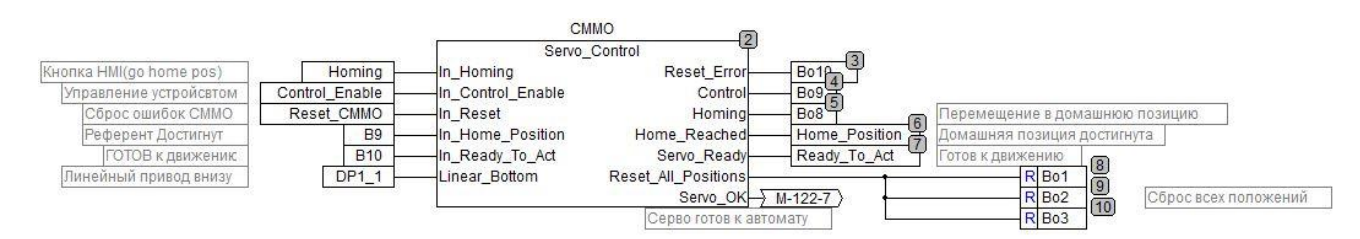

<span id="page-46-2"></span>Рисунок 43. Обработка сигналов Сервопривода

## <span id="page-46-0"></span>**4.6. Начальное положение узлов**

Следующим шагом разработки является возведение всех узлов в начальное положение. На языке релейных схем происходит проверка всех датчиков положения и готовности устройств, изображено на рисунке 44.

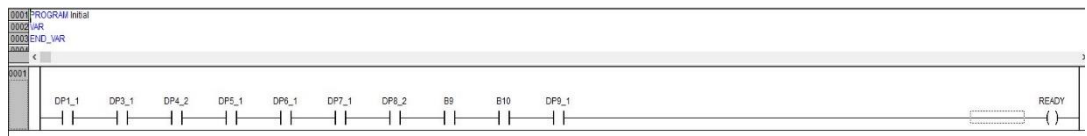

<span id="page-46-3"></span>Рисунок 44. Проверка исходных состояний

В таблице 7 указано все описание датчиков и состояний сервопривода.

| Название     | Описание                               |  |  |  |
|--------------|----------------------------------------|--|--|--|
| DP1 1        | ЛППЦ,<br>Датчик<br>положения<br>нижнее |  |  |  |
|              | положение                              |  |  |  |
| DP3 1        | Д. сепаратора этапа 1 готов к приему   |  |  |  |
|              | ВТУЛКИ                                 |  |  |  |
| DP4 2        | ПЦ1 готов к приему втулки              |  |  |  |
| DP5 1        | ПЦ2 готов к приему резинки             |  |  |  |
| DP6_1        | ПЦЗ готов к приему резинки             |  |  |  |
| DP7 1        | Д. сепаратора этапа 3 готов к приему   |  |  |  |
|              | вставки                                |  |  |  |
| DP8 2        | ПЦ4 готов к приему вставки             |  |  |  |
| <b>B</b> 9   | Сервопривод в нулевом положении        |  |  |  |
| <b>B10</b>   | Сервопривод готов к движению           |  |  |  |
| DP9 1        | ПЦ5, перемещение отбракованных         |  |  |  |
|              | деталей выключено                      |  |  |  |
| <b>READY</b> | Внутренний флаг готовности системы к   |  |  |  |
|              | Автоматическому режиму                 |  |  |  |

<span id="page-47-0"></span>Таблица 7. Исходные состояния системы

Отображение готовности системы можно отследить и через операторскую панель HMI. Описание главного экрана отображено на рисунке 45.

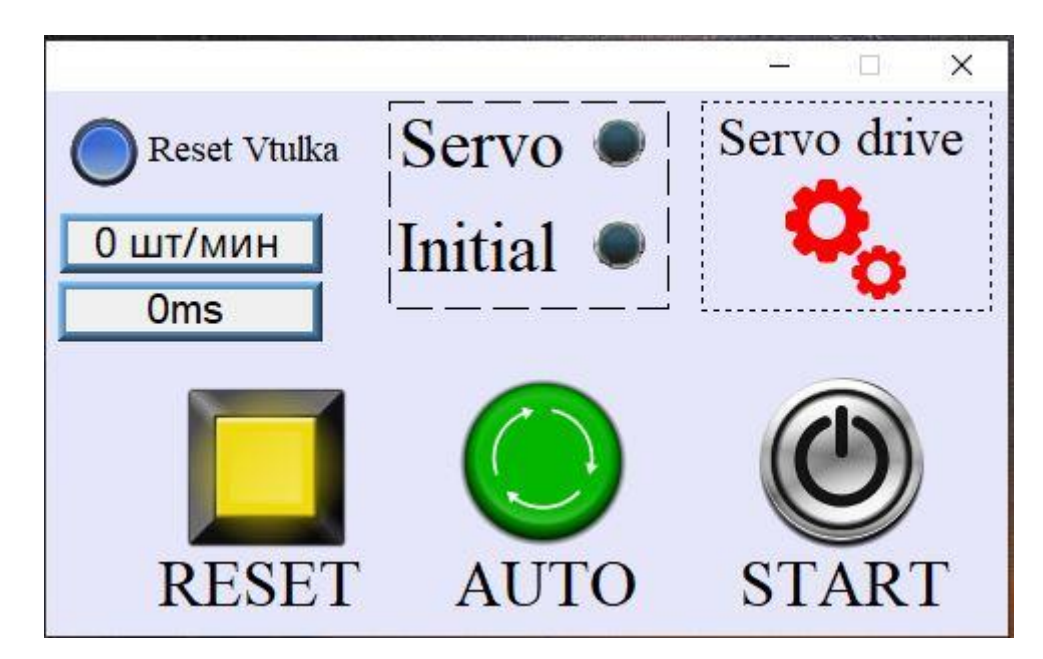

<span id="page-47-1"></span>Рисунок 45. Основной экран панели HMI

Описание компонентов главного экрана системы.

- **"Reset vtulka"** Кнопка сброса внутреннего флага системы, для повторения шага 1, подача втулки. Данная процедура связана с технической сложностью процесса, во время полного отключения системы от питания.
- **"0 шт/мин"** Данная строка показывает количество произведенных деталей в минуту.
- **"0ms"** В данной строке отображается время полного цикла системы.
- **Индикатор "Servo"** Данный индикатор загорается, когда серводвигатель достигает нулевой позиции и он готов к работе.
- **Индикатор "Initial"** Начальное положение узлов.
- **Шестерни "Servo Drive"** При нажатии на данный значок, открывается экран настройки Серводвигателя, изображенный на рисунке 42.
- **Кнопка** "RESET" Осуществляет сброс ошибок системы.
- **Кнопка** "AUTO" Осуществляет запуск системы в автоматическом режиме.
- **Кнопка** "START" Осуществляет первоначальный пуск системы.

### <span id="page-48-0"></span>**4.7. Использование пневматического острова**

Основной задачей ПО (Приложение 1) является распределение воздуха от основной магистрали, куда производственный компрессор подает сжатый воздух под давлением 6 бар к исполнительным механизмам. В нашем случае это пневматические цилиндры. ПО состоит из коллекторной плиты, к которой подсоединяются пневматические распределители. В проекте используем ПО на 8 ПР, типа 5/2, где имеем один общий вход для сжатого воздуха, 2 выхода, которые переключаются при помощи подачи постоянного напряжения 24В на электромагнитную катушку.

На рисунке 46 изображена электрическая схема подключения пневматического острова с ПЛК системы. На картинке видно, что шиной связи между двумя устройствами является 25 жильный кабель, где имеется общий 0В, и 24В на каждую из катушек пневматических распределителей, которые на прямую передаются из ПЛК. Так же в дальнейшем в систему добавили еще один пневматический распределитель под названием PR9 (см. Рисунок 47). Данный ПР управляет ПЦ5 на этапе сборки 3, который в свою очередь позволяет отбраковывать негодные изделия.

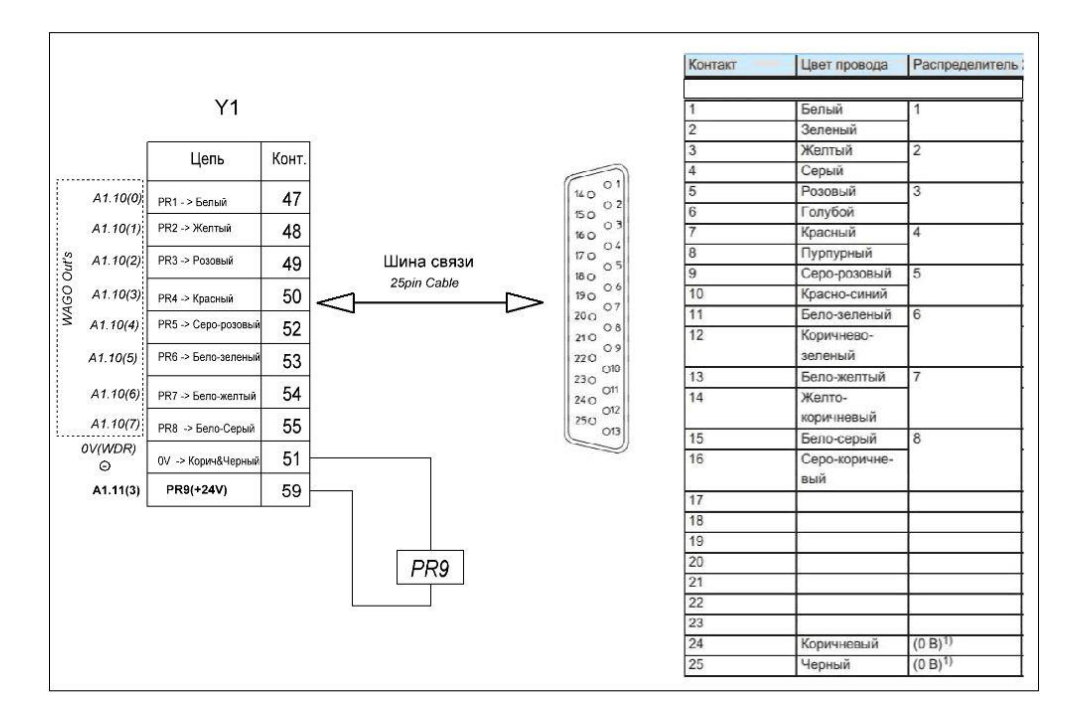

<span id="page-49-0"></span>Рисунок 46. Подключение ПО и ПЛК

Ко всему имеется в коллекторной плите общий сброс воздуха из системы и отсечной клапан, способный перекрыть воздух и полностью сбросить давление с устройства (см. Рисунок 47). Так же имеем возможность регулировать давление воздуха на входе, редуктором.

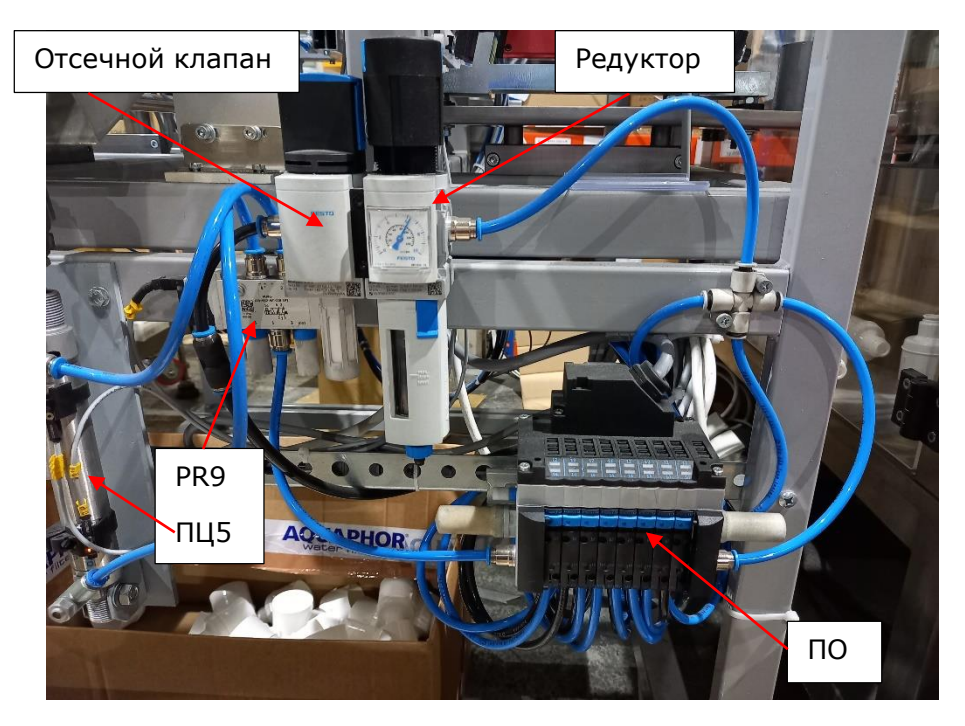

<span id="page-49-1"></span>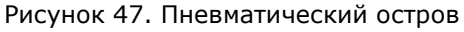

После готовности всех узлов можно производить запуск устройства при помощи кнопок операторской панели. После ввода установки в режим работы Автоматический (зеленый индикатор), лотки наполняются полуфабрикатами, и работа происходит согласно алгоритму, отображенному на рисунке 4. Поочередно от этапа 1 к этапу 3 и так в циклическом виде, пока не будет выключен автоматический режим. В случае возникновения ошибки оборудования установка моментально останавливается и загорается красный индикатор (см. Рисунок 48). Для устранения неисправности необходимо человеческое вмешательство и восстановление рабочего режима посредством панели управления HMI.

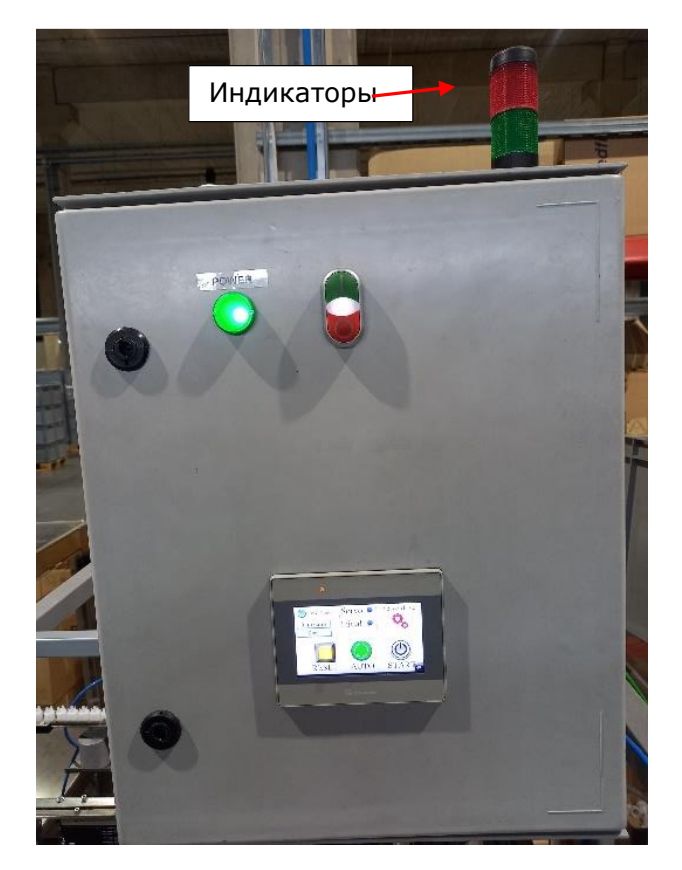

Рисунок 48. Электрический щит управления и индикаторы

## <span id="page-50-1"></span><span id="page-50-0"></span>**4.8. Контроль качества**

В ходе эксплуатации устройства появилась необходимость контролировать качество изготавливаемой продукции. Возникали ситуации, когда кольцо, во время запрессовки, заминалось. Контролировать данную проблему возможно при помощи технического зрения, которое и использовалось в нашем проекте. Была выбрана камера модели FESTO "SBS VISION SENSOR", изображенная на рисунке 49.

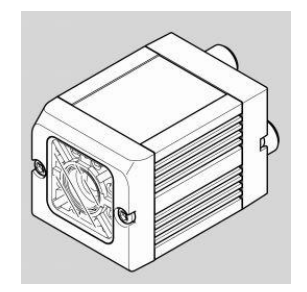

<span id="page-51-0"></span>Рисунок 49. Техническое зрение [11]

#### **Подключения Камеры**

Прямое подключение к камере для настройки программного обеспечения происходит посредством статичного IP компьютера и использования Ethernet кабеля, подсоединенного к ТЗ (см. Рисунок 50).

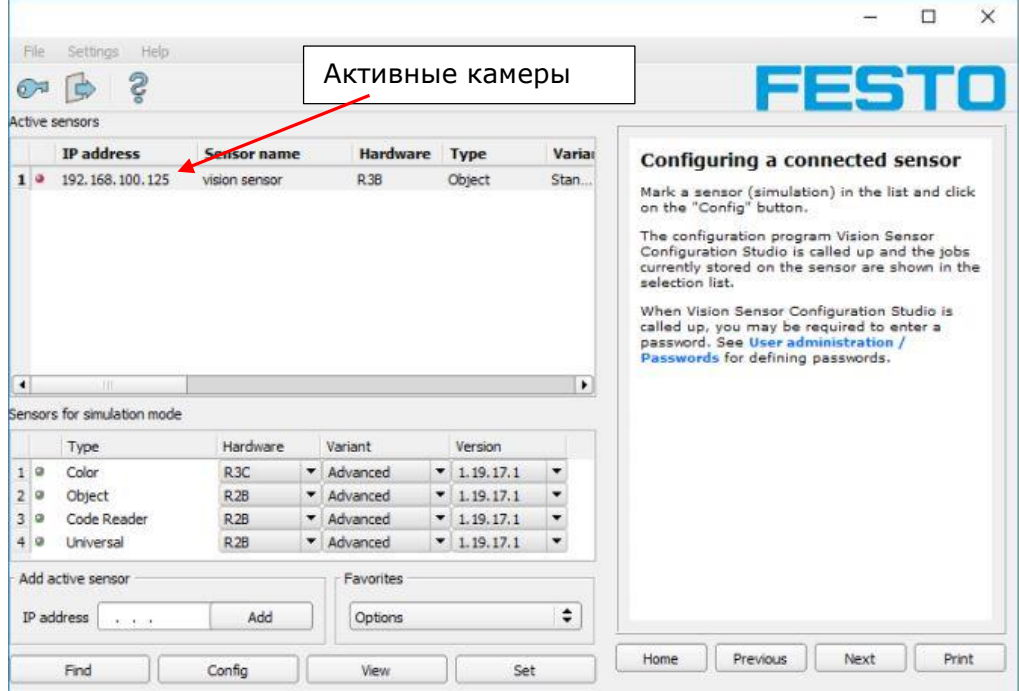

<span id="page-51-1"></span>Рисунок 50. Программное обеспечение камеры

Выбираем нужное устройство и подключаемся к нему. Данная камера позволяет использовать несколько методов оценки изображений. В нашем случае был выбран метод оценки и сравнения контуров. То есть, за исходный, идеальный образ, была выбрана деталь без дефектов, изображенная на рисунке 29.

При помощи внутренних фильтров программного обеспечения и встроенной подсветки камеры, а также инверсии цветов с белого на черный, удалось получить идеальный образ втулки с запрессованным колечком, изображеным на рисунке 51.

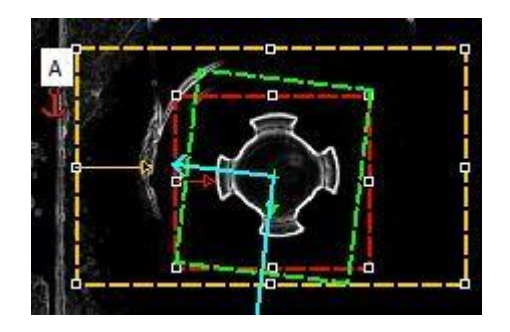

Рисунок 51. Программное отображение втулки с кольцом

<span id="page-52-0"></span>На данном рисунке под областью А, выделенной штрихованным прямоугольником, является область поиска образа для сравнения. Создание контуров для поиска изображены на рисунке 52. Контур создается 1 раз и сохраняется в энергонезависимой памяти ТЗ.

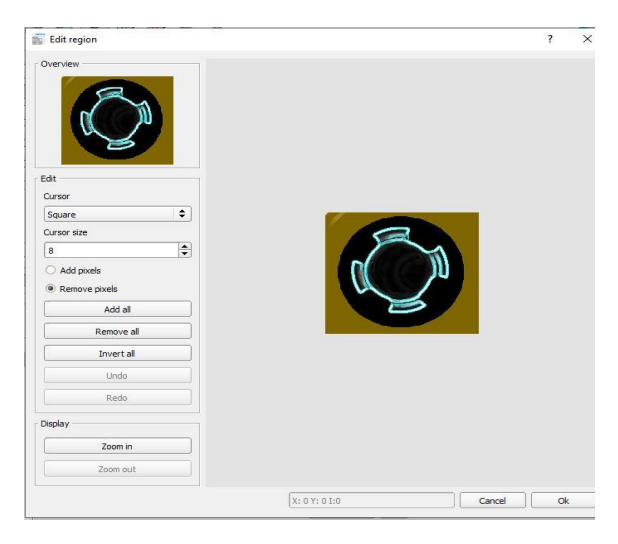

Рисунок 52. Контур объекта

<span id="page-52-1"></span>Под желтой маркировкой обозначена не исследуемая область, синим цветом выделены сравниваемые контура наших деталей. Параметры сравниваемых контуров отображены на рисунке 53.

| - Method                           | Parameters                 | Optimization, contour | Speed                    | Result offset         |                                |
|------------------------------------|----------------------------|-----------------------|--------------------------|-----------------------|--------------------------------|
| O None<br>Pattern matching         | Threshold                  | 75,00                 | $\div$<br>100,00         | $\hat{\bullet}$       | Contour                        |
| Edge detector<br>Contour detection | Angle range<br>Scale range | $-180,00^{\circ}$     | $\frac{1}{2}$<br>180,00° | П<br>$\frac{1}{\tau}$ |                                |
|                                    |                            | 1,00                  | $\div$<br>1,00           | $\div$                |                                |
| Reset                              |                            |                       |                          |                       | 2 <sub>0</sub><br>Edit contour |

<span id="page-52-2"></span>Рисунок 53. Параметры сравнения контуров

- Threshold в данной графе выбирается граница совпадения сравниваемых контуров. Для удачного прохождения тестирования контур сканированной детали должен совпадать не менее чем на 75% с идеальным образом. Данная граница совпадений подобрана опытным путем.
- Angle Range эта графа говорит нам о диапазоне углов, в которых ведется поиск. Ориентация нашей детали может быть от -180 до 180 градусов.
- Scale Range обнаружение увеличенных или уменьшенных объектов в заданном диапазоне масштабов. Наш масштаб сравниваемых деталей 1 к 1.

Для примера исследуемого объекта, автор хочет показать два примера деталей. Одна из них проходит тестирование, другая нет. На рисунке под номером 54 тестирование прошла заготовка с хорошо запрессованной втулкой и кольцом. Совпадение контуров обозначено как 79.1%. Далее ТЗ передает дигитальный сигнал успешного тестирования ПЛК. Тот в свою очередь обрабатывает его, и пропускает деталь в тару для складирования.

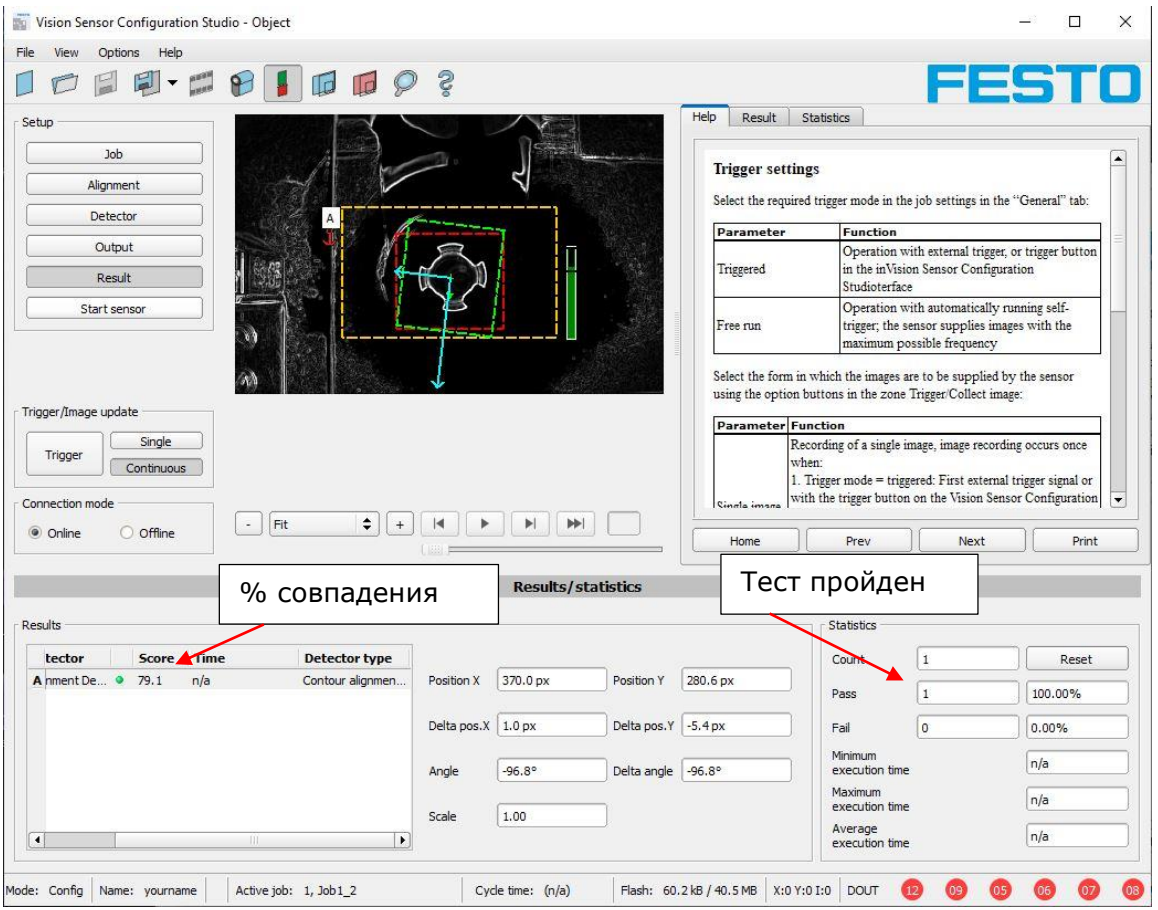

<span id="page-53-0"></span>Рисунок 54. Результаты тестирования годной детали

На рисунке 55 изображена бракованная заготовка, с загнутым колечком.

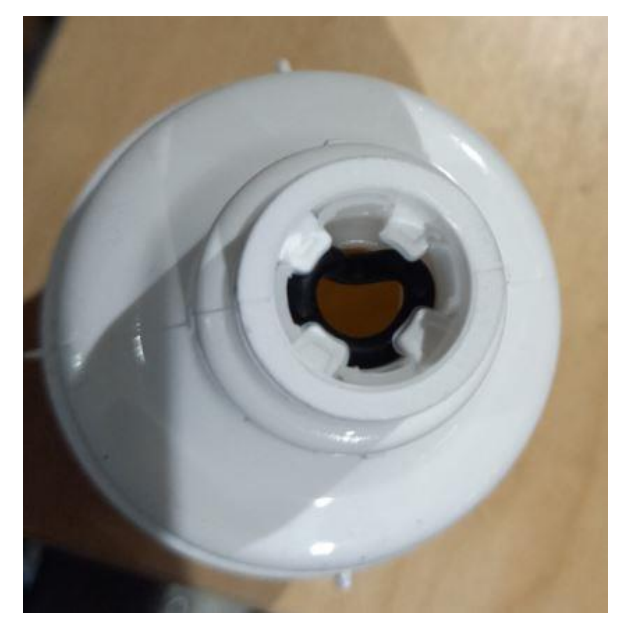

Рисунок 55. Бракованная деталь

### <span id="page-54-0"></span>Отображение данной детали в программе на рисунке 56.

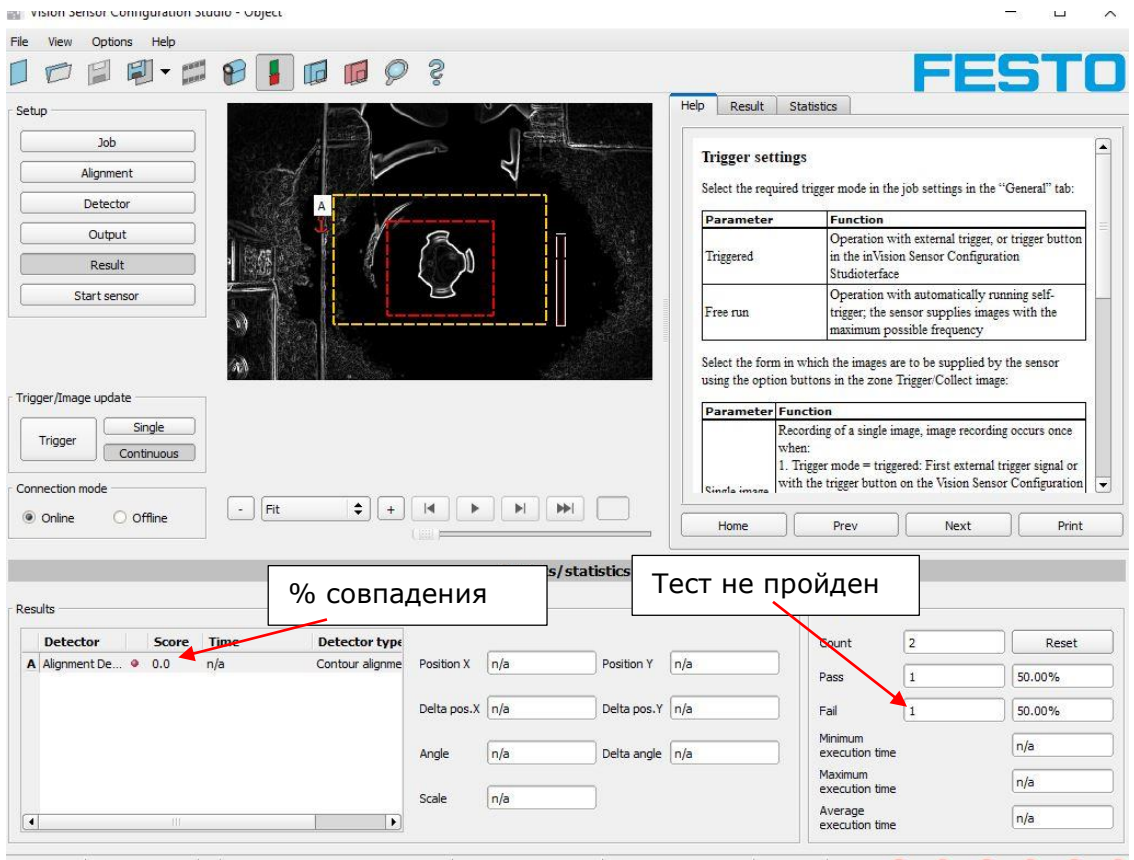

<span id="page-54-1"></span>Рисунок 56. Негодная деталь

В данном случае камера позволила отсечь сформировавшуюся деталь. Тем самым ТЗ дала на ПЛК сигнал о том, что тест не пройден, WAGO в свою очередь дал сигнал на ПР9 и переместил деталь в тару для отбракованных деталей.

### <span id="page-55-0"></span>**4.9. Связь ТЗ и ПЛК**

На рисунке 57 изображена связь контроллера WAGO и камеры FESTO (Приложение 2). Как видно, используется всего 5 жил. Две из них — это питание ТЗ, и 3 провода сигнальных. Контакт A1.12(7) задействован как импульсный сигнал для снимка. Камера анализирует изображение в течении 300-600мс, и выдает обратную связь, годная деталь или нет по жилам под маркировкой A1.3(5) и A1.2(5) соответственно. Далее алгоритм выбирает, куда складировать данную заготовку.

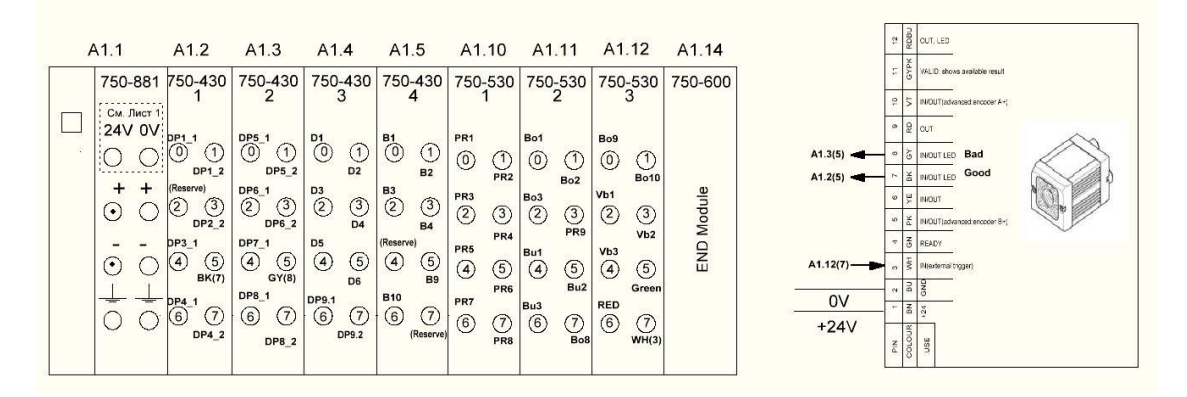

<span id="page-55-1"></span>Рисунок 57. Подсоединение между ТЗ и ПЛК

## <span id="page-56-0"></span>**5. АНАЛИЗ ПРОДЕЛАННОЙ РАБОТЫ**

Прежде всего, хотелось сказать, что для достижения данной цели был выполнен большой объем работ сотрудников кампании Aquaphor International OU. В нем принимали участие инженер конструкторского отдела, слесаря – сборщики, отдел снабжения, электрики и автор данной работы в лице координатора, программиста и отладчика данного проекта.

На первоначальном этапе автором работы было написано техническое задание, согласно которому, необходимо спроектировать и внедрить в производство устройство запрессовки втулки во вставку.

Затем был произведен командный анализ среди инженеров, который позволил определиться с первоначальными комплектующими для отдела закупок. Тем временем конструктор, выполняя технические чертежи, дополнял список комплектующих проекта и они своевременно закупались.

Параллельно велась работа по написанию алгоритма работы устройства, составление электрической и пневматической схем. Все схемы приведены в Приложении к дипломной работе.

Согласно техническим чертежам были изготовлены и собраны воедино слесарямисборщиками детали данного оборудования. Электрики, согласно схемам, произвели укладку кабелей и подключение всех энергозависимых устройств.

После написания алгоритма работы устройства автор совместно с инженером по автоматизации принялся за реализацию его в программный код. На исходную программу было затрачено порядка 2-3 недель. Далее, начался самый сложный этап согласования всех устройств и отладка оборудования, как механического, так и электрического. Общее затраченное время: 5 месяцев, считая доставку вибробункеров из Китая.

Все комплектующие, которые использовались в реализации данного проекта, подбирались по определенным критериям, это цена, они просты в эксплуатации, а также имеют продолжительный и безотказный срок службы. Это касается как электрического, так и механического оборудования.

После ввода в эксплуатацию пришлось незначительно дорабатывать некоторые узлы автомата, такие как линейные питатели "Вставки", "Втулки" и "Кольца". Немного изменить код программы, например, захват "Кольца" не всегда удавалось осуществить

57

с первого раза и пришлось увеличить количество выдвижений соответствующего пневмоцилиндра.

### <span id="page-58-0"></span>**ЗАКЛЮЧЕНИЕ**

В ходе данной работы был разработан проект автоматической запрессовки втулки с кольцом во вставку, начиная от технического задания и заканчивая тестированием и полным функционалом системы на базе контроллера WAGO и системы HMI, которая отображает необходимую информацию для управления системы.

Согласно технологическому заданию получилось достичь производительности автоматической установки: не менее 6 изделий в минуту. Станок полностью обеспечивает, независимую от оператора, сборку полуфабрикатов в готовое изделие. Также был реализован контроль изготавливаемой продукции, чтобы в дальнейшем избежать проблем со сборкой изделий на последующих этапах производства. Ко всему прочему, автоматическая установка была снабжена 3 виброориентурующими бункерами, которые позволили производить работу в бесперебойном режиме на протяжении 40–60 минут, за исключением ошибок в механике и электрической части.

Однако, данную систему можно еще более оптимизировать и увеличить производительность, добавив в данный проект узел из следующего этапа производственной сборки данных модулей, тем самым не тратить время на транспортировку заготовок между установками. Увеличить производительность можно также открытием всех дросселей пневматических цилиндров, тем самым добьёмся более быстрой реакции ПЦ, а также увеличить скорость перемещения сервопривода. Однако это влечет за собой другие проблемы, с которыми столкнемся: повышение электропотребления и увеличенный расход сжатого воздуха.

## <span id="page-59-0"></span>**RESÜMEE**

Kaasaegses tootmises "automatiseerimise" mõiste on saanud tootmisprotsessi organiseerimisel üheks kõige olulisemaks. Toodangu mahu suurenemine ja toodangu omahinna vähendamine on paratamatult seotud tootmis protsesside automatiseerimisega. Tootmise automatiseerimine toob kaasa tööjõu tootlikkuse suurenemise, toodangu mahu suurenemise, toodangu kvaliteedi parandamise, tootmis protsessis inimtööjõu mahu vähendamise ja inimtööjõu rohkem intellektuaalseks muutmise. Ühiskonna tootmisjõudude areng tänapäeva tingimustes määrab tootmise automatiseerimise aste. Kõrgema automatiseerituse tasemega riikides tagatakse kõrgem inimeste elatustase.

Antud diplomitöö eesmärk on automatiseerida komponentide kokkupaneku protsessi, mis on vajalik et koostada vee puhastamiseks mõeldud Kristall seeria membraanmooduleid Aquaphor International OÜ tehases.

Esialgses staadiumis antud töö autoriga oli koostatud tehniline ülesanne, mille järgi on vaja projekteerida ja tootmisesse tuua puksi pressimise vahetükki sisse.

Siis oli tehtud inseneride meeskonna vahel analüüs, mis võimaldas selgeks teha milliseid esialgseid komponente on vaja hankeosakonna jaoks. Sellel ajal konkstruktor kes tegi tehnilisi jooniseid sai täiendada projekti komponentide loetelu ja nad said õigeagselt tellitud.

Samal ajal tehti tööd seadme algoritmi kirjutamisel, elektrilise ja pneumaatilise skeemide koostamise peal. Kõik skeemid on lisatud diplomitöö lisas.

Tehniliste jooniste kohaselt lukkseppadega olid valmistatud ja kokkupandud antud seadme detailid. Skeemide kohaselt elektrikud tegid juhtmete paigaldamist ja kõikide energia tarbivaid seadmete ühendamist.

Pärast seadme töö algoritmi kirjutamist hakkas autor koos automaatikainseneriga seda rakendada arvuti koodi sisse. Algse programmi jaoks oli kulutatud umbes 2-3 nädalat. Peale seda algas kõige raskem etapp, mille käigul oli vaja teha kõikide seadmete, nii mehaaniliste kui ka elektriliste, ühtlustamist. Kulutatud aeg kokku: viis kuud, see sisaldab ka vibromahutite kohaletoimetamist Hiinast.

Kõik antud projekti rakendamisel komponendid olid valitud teatud kriteeriumite kohaselt, nagu hind, neid on lihtne kasutada, ning neil on pikk ja probleemivaba kasutusiga. See kehtib nii elektriliste kui ka mehaaniliste seadmete kohta.

Tehnoloogilise ülesande kohaselt oli võimalik saavutada automaatse seadme tootlikkust: mitte vähem kui 6 toodet minutis. Masin tagab, sõltumata operaatorist, pooltoodete kokkupaneku valmis tooteks. Samuti oli realiseeritud valmistatud toodete kontroll, et vältida tulevikus järgnevate tootmise etappidel toote kokkupanemisega seotud probleeme. Lisaks automatiseeritud seade oli varustatud kolme vibreeriva mahutiga, mis võimaldasid teha sujuvalt tööd 40-60 minuti jooksul, väljaarvates kui olid mehaanilised või elektrilised vead.

Aga antud süsteemi võib veel optimiseerida ja suurendada tootlikust, kui lisada antud moodulite järgmise tootmise etappi sõlme ja sellega ei ole vaja kulutada aega seadmete vahel toorikute transportimisele. Suurendada tootlikkust võib ka kui avada kõikide pneumaatiliste silindrite ventiile, millega saavutame kiirema pneumosilindri kiirust, ja samuti suurendada servomootori töötamise kiirust. Kuid sellega kaasnevad teised probleemid: suurenenud elektri ja surutud õhu tarbimine.

### <span id="page-61-0"></span>**SUMMARY**

In modern production, the concept of "automation" has become one of the most important in the process of organizing the production process. An increase in the volume of production and a decrease in its self-cost price are inevitably associated with the automation of production processes. Automation of production entails an increase in labor productivity, an increase in production volumes, an increase in product quality, a reduction in the share of human labor in the production process and the intellectualization of human labor. The progress of the productive forces of society in modern conditions is determined by the degree of automation of production. In countries with a higher level of production automation, a higher standard of living of the population is ensured.

The aim of this thesis is to automate the assembly process of components required to produce Kristall series membrane modules for water purification at the Aquaphor International OÜ plant.

At the initial stage, the author of the work wrote a technical task, according to which it is necessary to design and introduce into production a device for pressing the sleeve into the insert.

Then a team analysis was carried out among the engineers, which made it possible to determine the initial components for the purchasing department. Meanwhile, the designer, completing the technical drawings, supplemented the list of project components and they were purchased on time.

At the same time, work was underway to write an algorithm for the operation of the device, drawing up electrical and pneumatic diagrams. All schemes are given in the Appendix to the thesis.

The parts of this equipment were manufactured and assembled by fitters according to the technical drawings. Electricians, according to the diagrams, laid the cables and connected all volatile devices.

After writing the algorithm for the operation of the device, the author, together with an automation engineer, began to implement it into program code. To write the initial program it took about 2-3 weeks. Further, the most difficult stage of coordination of all devices and debugging of equipment, both mechanical and electrical, began. Total time elapsed: 5 months including delivery of vibratory hoppers from China.

All components that were used in the implementation of this project were selected according to certain criteria, this is the price, they are easy to operate, and have a long and trouble-free service life. This applies to both electrical and mechanical equipment.

According to the technological task, it was possible to achieve the productivity of the automatic installation: at least 6 products per minute. The machine fully provides, independently of the operator, the assembly of semi-finished products into a finished product. Control of manufactured products was also implemented in order to avoid further problems with assembling products at subsequent stages of production. In addition, the automatic installation was equipped with 3 vibration hoppers, which made it possible to operate in an uninterrupted mode for 40-60 minutes, except for errors in mechanics and electrical parts.

However, this system can be further optimized and increase productivity by adding to this project a node from the next stage of the production assembly of these modules, thereby not wasting time on transporting blanks between installations. The productivity can also be increased by opening all the throttles of the pneumatic cylinders, thereby achieving a faster reaction of the PC, as well as increasing the speed of the servo drive. However, this entails other problems that we will face: increased energy consumption and increased consumption of compressed air.

## <span id="page-63-0"></span>**СПИСОК ЛИТЕРАТУРЫ**

- [1] HLF, «HLF user Manual,» 18 Март 2021. [В Интернете]. Available: www.afag.com.
- [2] БНТУ. [В Интернете]. Available: https://rep.bntu.by/bitstream/handle/data/56056/Bunkernye\_zagruzochnye\_ustroj stva.pdf?sequence=1&isAllowed=y. [Дата обращения: 19 март 2021].
- [3] Balluff. [В Интернете]. Available: https://www.balluff.com/en/de/productfinder/#/ca/A0001/cg/G0103/product/F013 25. [Дата обращения: 12 05 2021].
- [4] Festo. [В Интернете]. Available: https://www.festo.com/cat/engb\_gb/data/doc\_engb/PDF/EN/EGC-TB\_EN.PDF. [Дата обращения: 19 март 2021].
- [5] FESTO. [В Интернете]. Available: https://www.festo.com/cat/engb\_gb/data/doc\_ENGB/PDF/EN/DSL-B\_EN.PDF. [Дата обращения: 19 март 2021].
- [6] AAC. [В Интернете]. Available: https://www.allaboutcircuits.com/technicalarticles/what-is-a-plc-introduction-to-programmable-logic-controllers/. [Дата обращения: 19 март 2021].
- [7] P. Academy. [В Интернете]. Available: https://www.plcacademy.com/scan-timeof-the-plc-program/. [Дата обращения: 15 март 2021].
- [8] WAGO. [В Интернете]. Available: https://www.wago.com/ru/%D0%BA%D0%BE%D0%BD%D1%82%D1%80%D0% BE%D0%BB%D0%BB%D0%B5%D1%80/%D0%BA%D0%BE%D0%BD%D1%82% D1%80%D0%BE%D0%BB%D0%BB%D0%B5%D1%80-modbus-tcp/p/750-891. [Дата обращения: 22 март 2021].
- [9] 3.-S. S. Solutions, «Codesys,» [В Интернете]. Available: https://www.motioncontroltips.com/faq-what-is-codesys-software/. [Дата обращения: 27 март 2021].
- [10 I. Automation. [В Интернете]. Available: ] https://www.inductiveautomation.com/resources/article/what-is-hmi. [Дата обращения: 22 март 2021].
- [11 F. T. Vision. [В Интернете]. Available: ] https://www.festo.com/net/SupportPortal/Files/17430/MachineVision\_en\_V06\_M.p df. [Дата обращения: 12 05 2021].

# <span id="page-64-0"></span>**Приложение 1 Пневматическая схема**

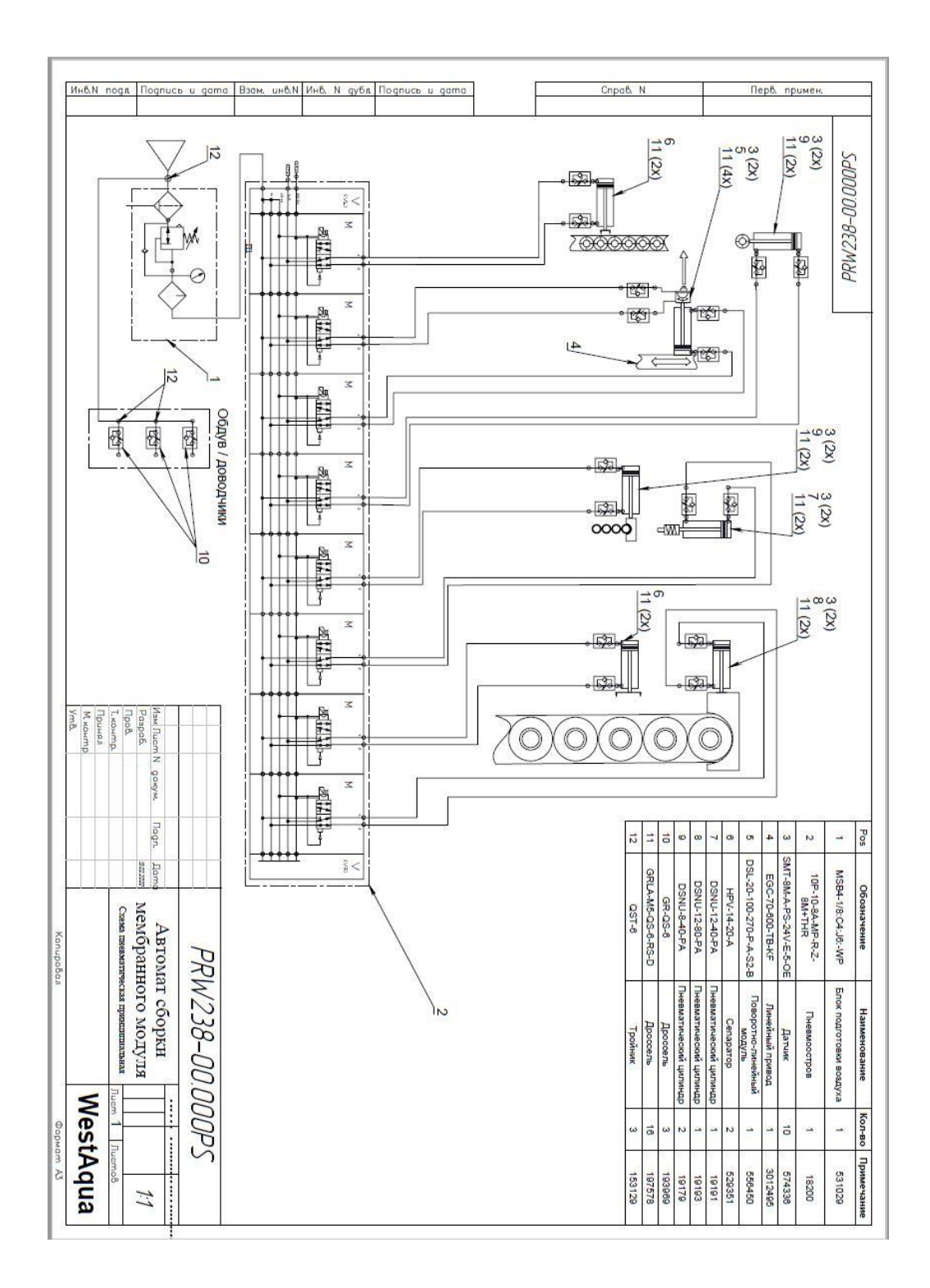

# <span id="page-65-0"></span>**Приложение 2 Электрическая схема**

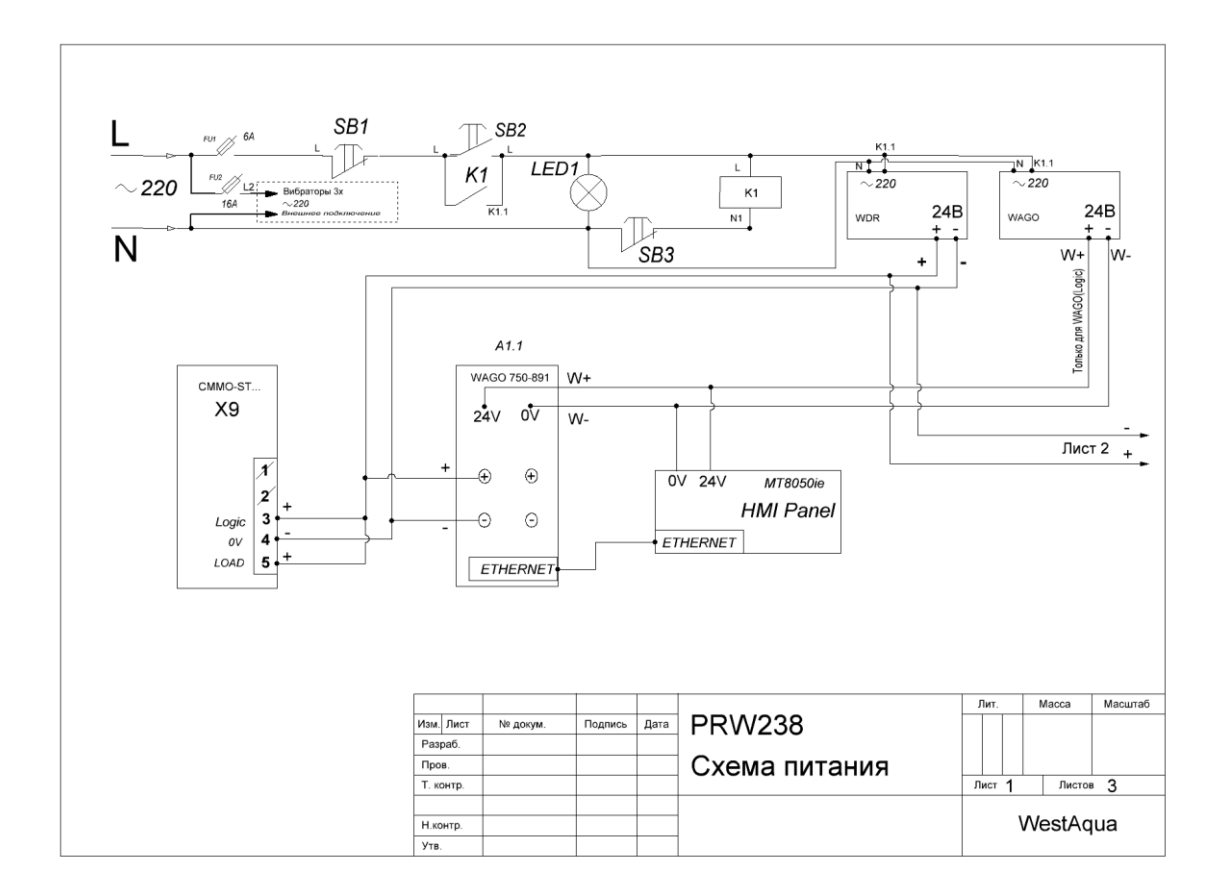

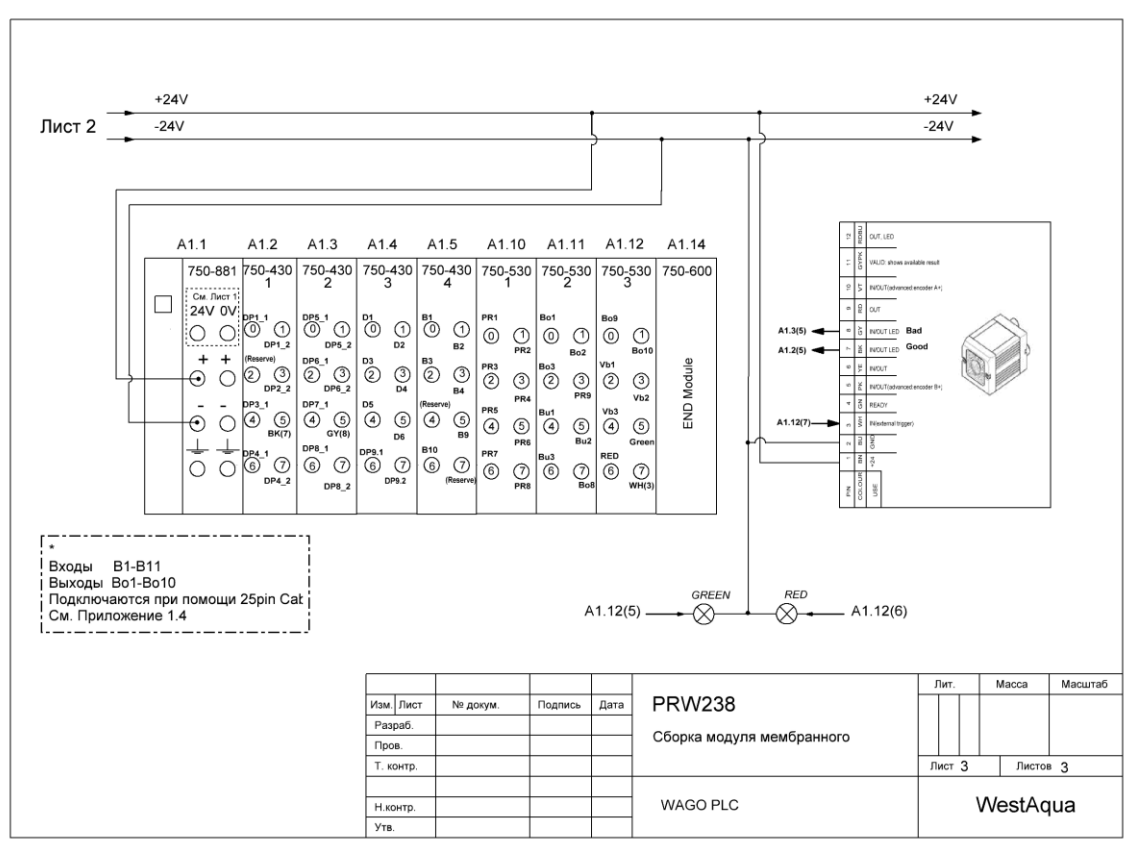

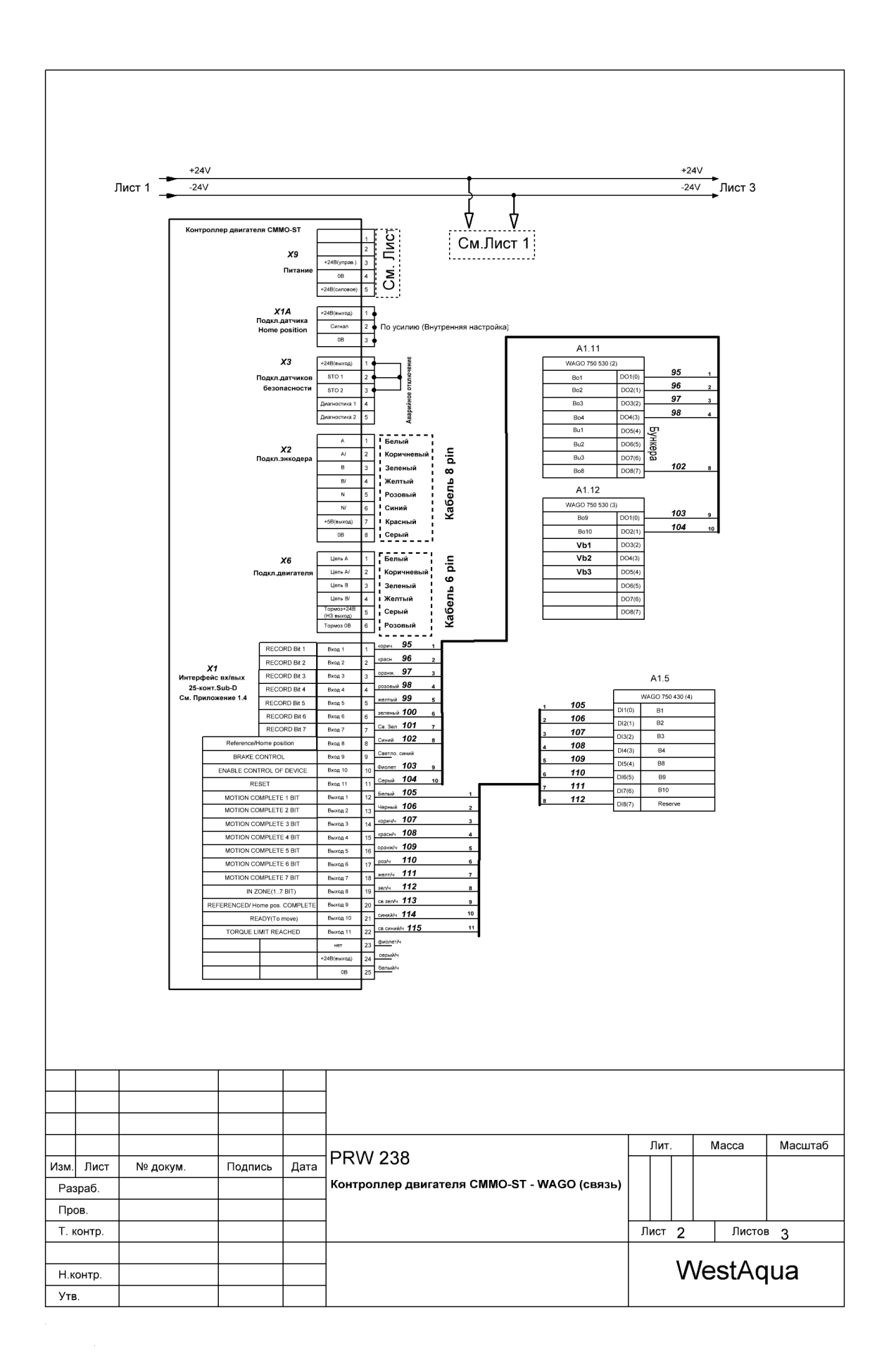

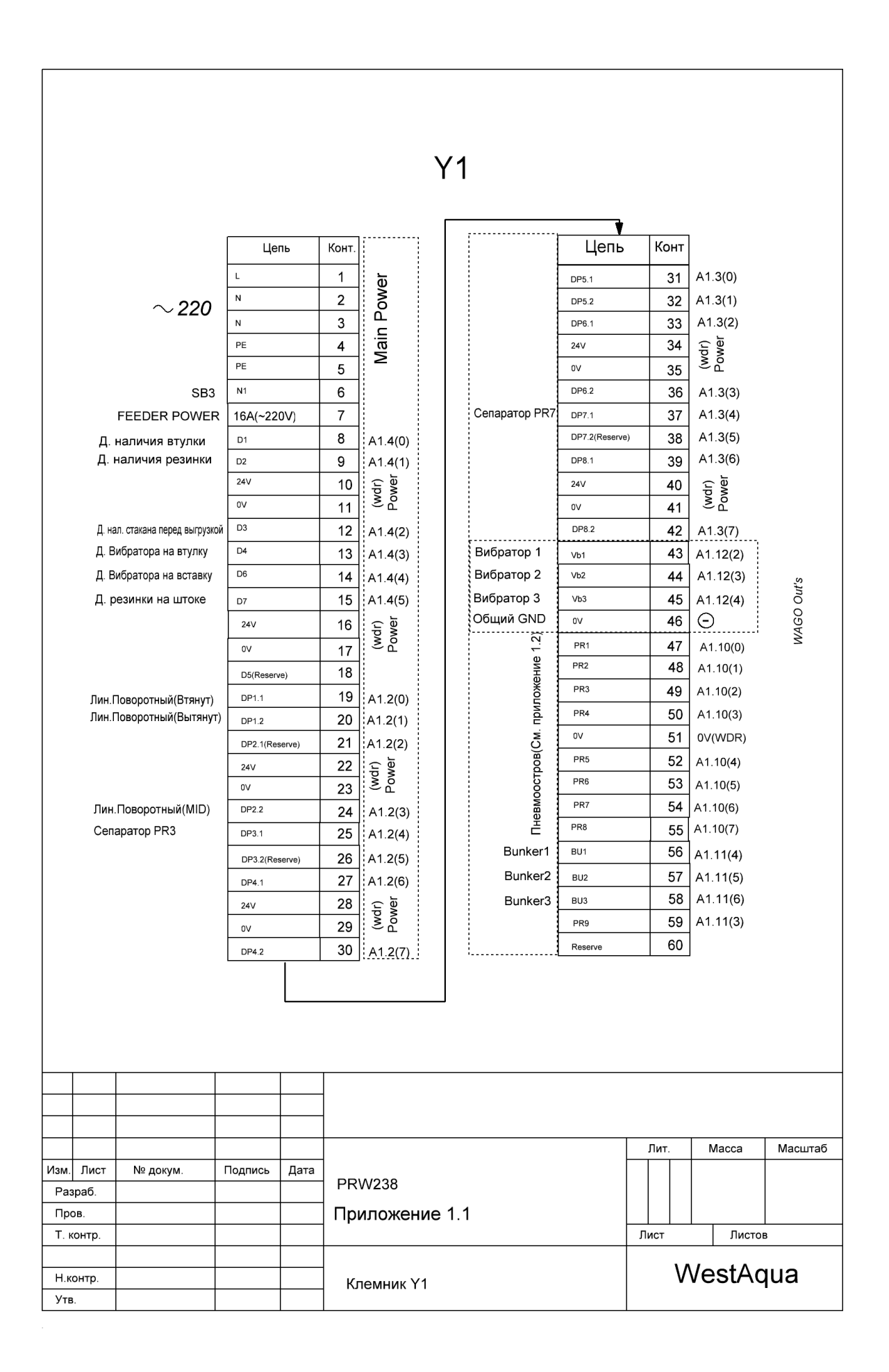

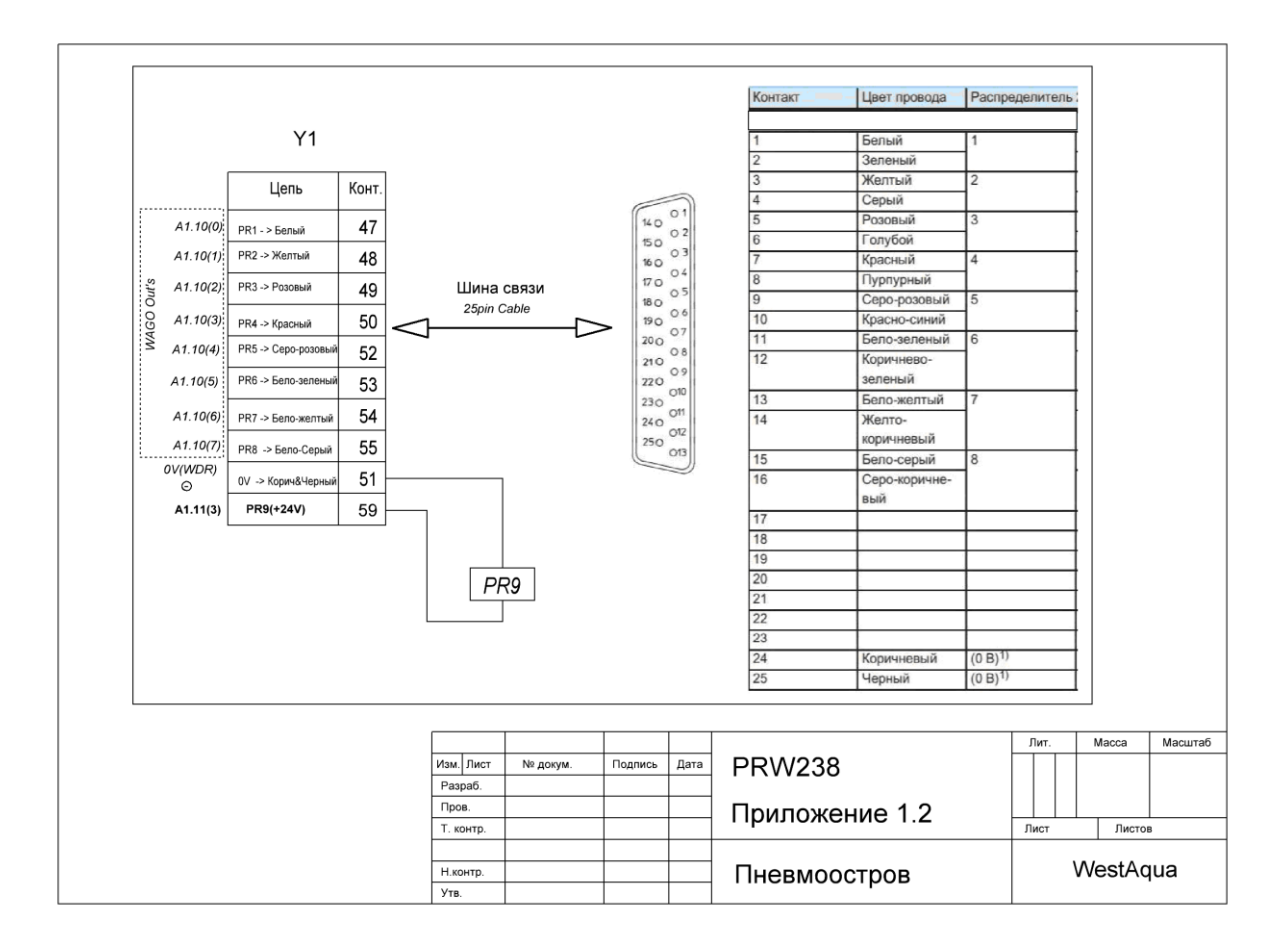

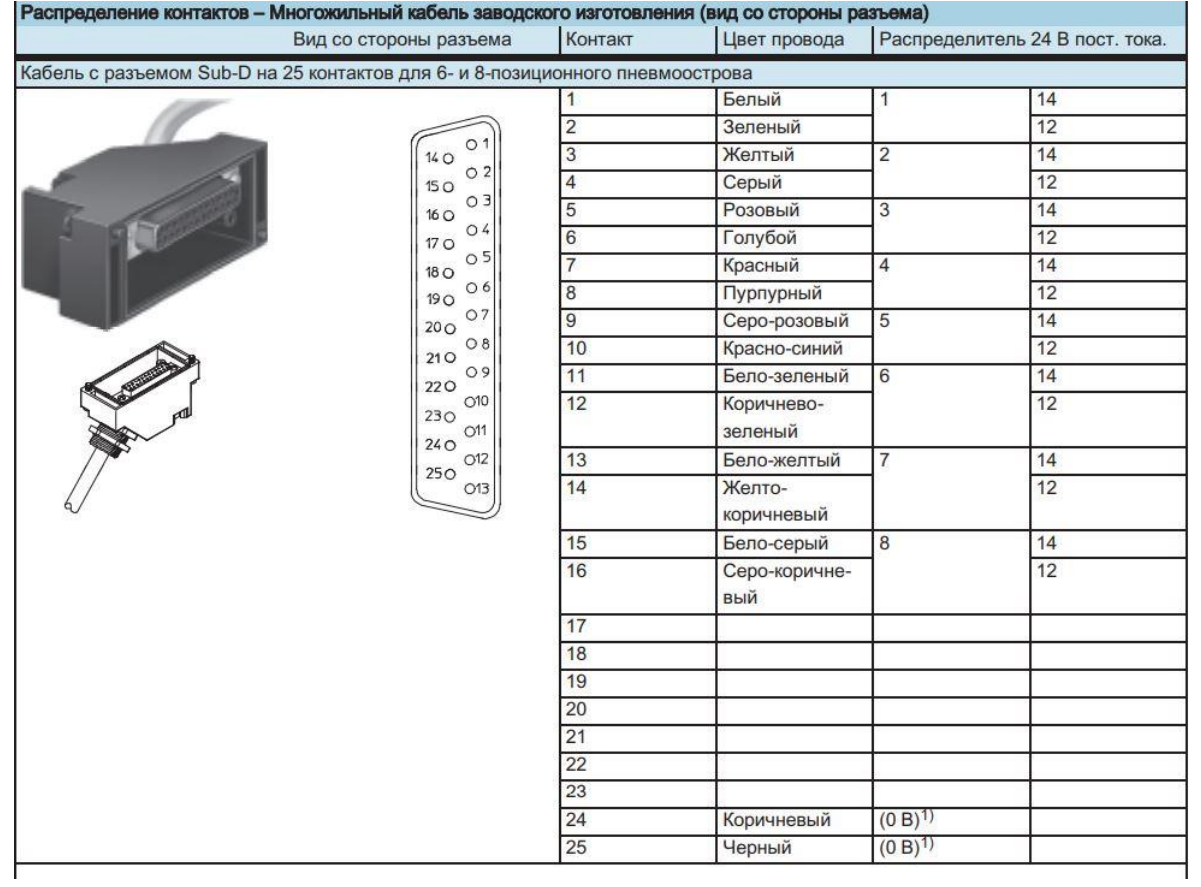